# rotork

**Keeping the World Flowing** for Euture Generations

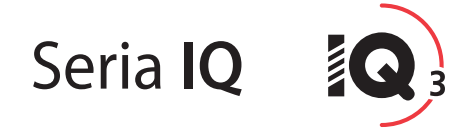

Instrukcje bezpiecznego użytkowania, montażu, podstawowego programowania i konserwacji

**Ten podręcznik zawiera ważne informacje dotyczące bezpieczeństwa. Proszę go uważnie przeczytać i zrozumieć przed przystąpieniem do montażu, uruchomienia lub konserwacji urządzenia.**

PUB002-039-15 Data wydania 02/23

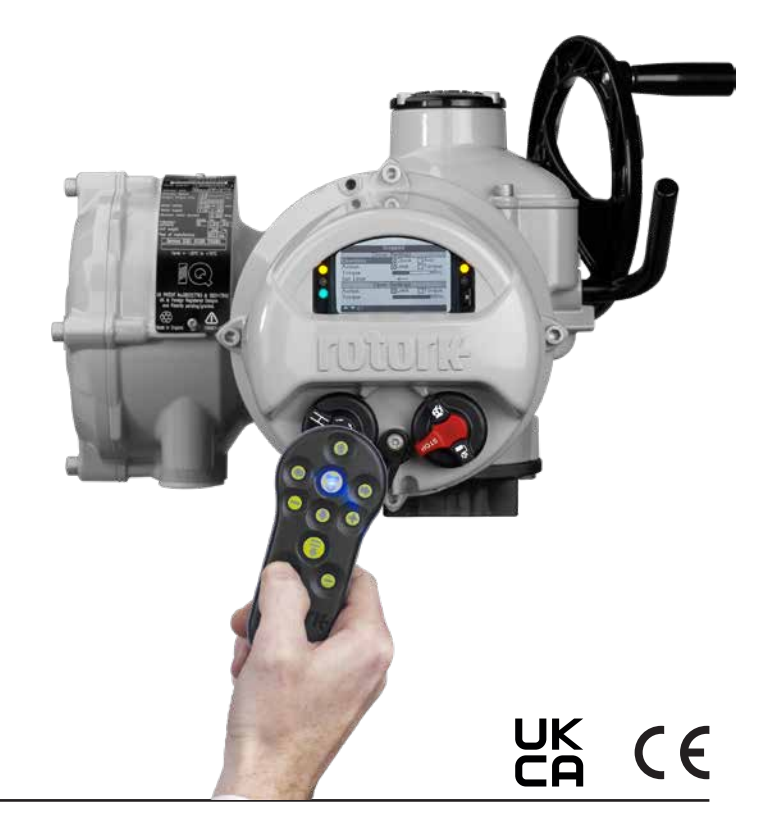

# **Spis treści**

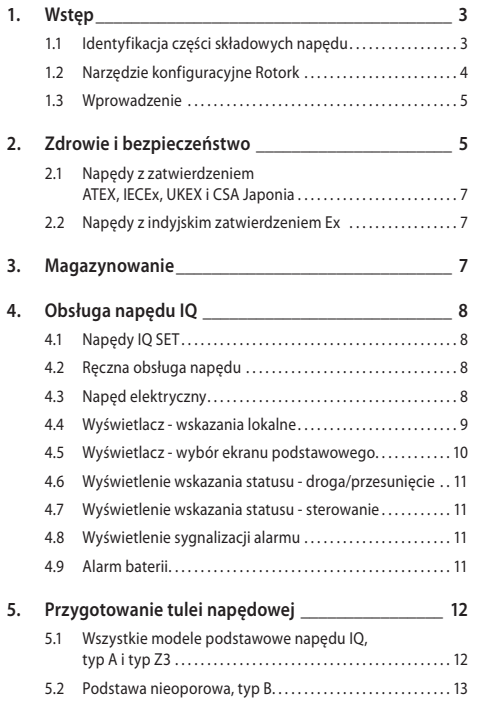

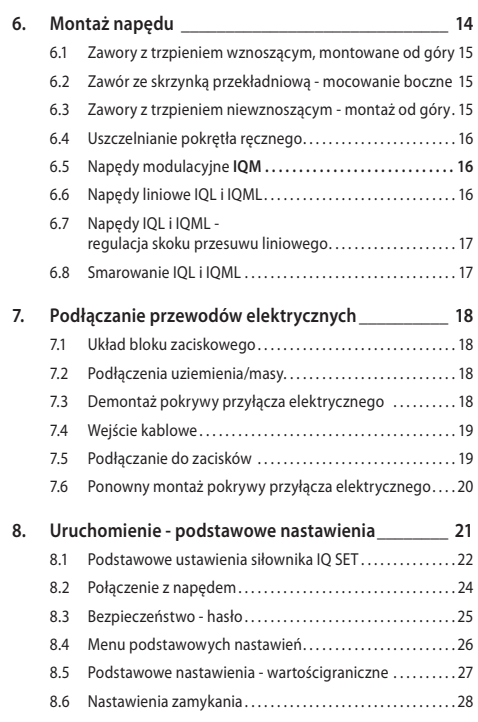

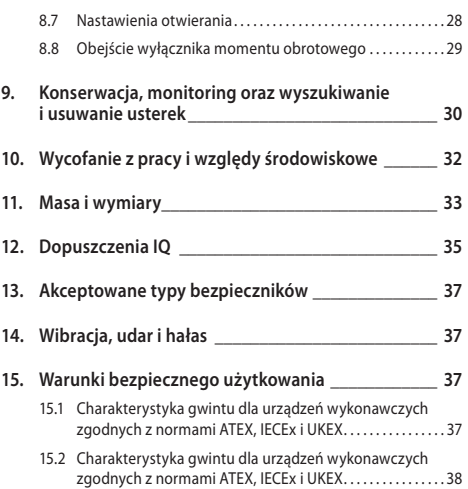

# <span id="page-2-0"></span>**1. Wstęp**

#### **1.1 Identyfikacja części składowych napędu**

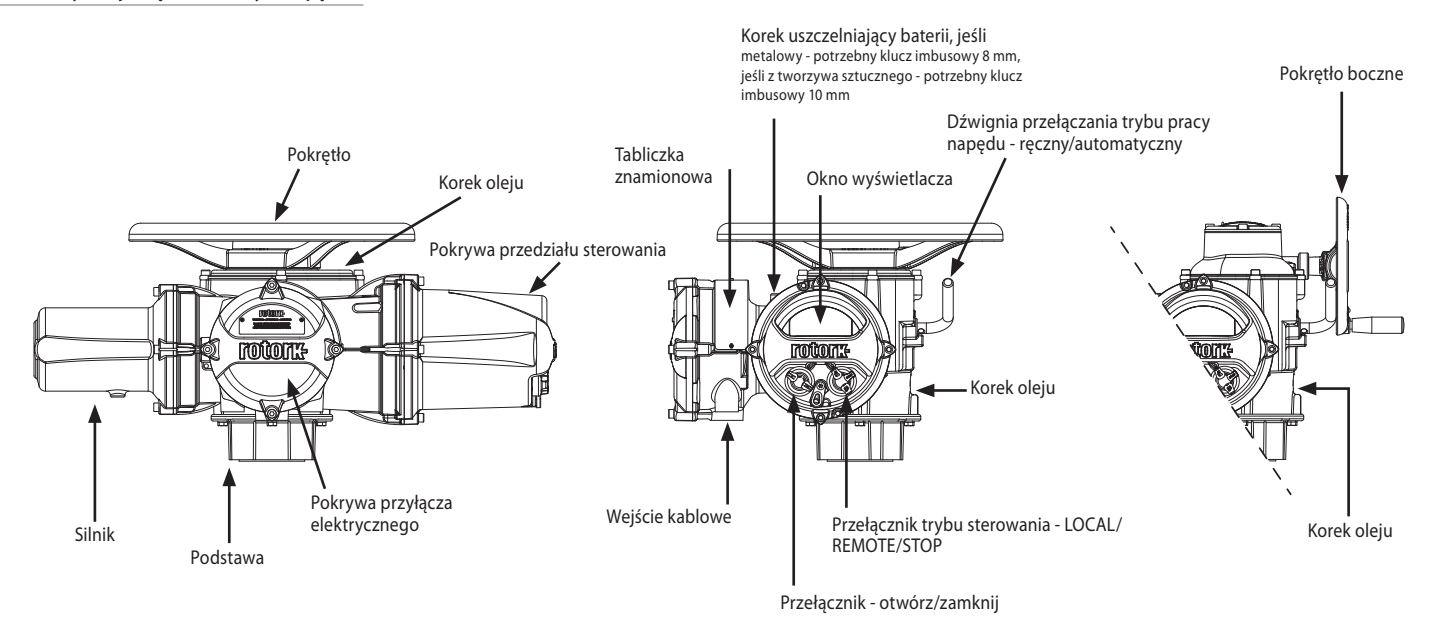

#### <span id="page-3-0"></span>**1.2 Narzędzie konfiguracyjne Rotork**

Narzędzie Rotork Bluetooth*®* Setting Tool *Pro* v1.1 (BTST) stanowi połączenie starszych technologii komunikacyjnych, takich jak IR i IrDA, z nową technologią komunikacji bezprzewodowej – *Bluetooth®*. Oznacza to zachowanie obsługi standardów IR / IrDA w starszych produktach Rotork (aby dowiedzieć się więcej na temat wykorzystania w technologii IR, należy zapoznać się z publikacjami PUB002-003 i PUB002-004).

Narzędzie można połączyć z urządzeniami wykonawczymi z obsługą technologii bezprzewodowej Rotork Bluetooth oraz odpowiednim oprogramowaniem, co umożliwia konfigurowanie i wykonywanie zadań. Zadania to konfigurowalne zbiory instrukcji przewidzianych do wykonania przez narzędzie w odniesieniu do urządzenia wykonawczego, co obejmuje m.in. pobieranie plików konfiguracyjnych oraz informacji z rejestratorów przemysłowych, a także wczytywanie istniejących konfiguracji do urządzenia wykonawczego.

Za pośrednictwem oprogramowania Insight 2 w narzędziu można programować różne zadania.

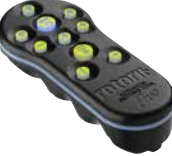

*Rotork Bluetooth® Setting Tool Pro v1.1*

# **Specyfikacja**

Obudowa: IP54

BTST spełnia następujące standardy

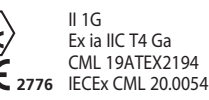

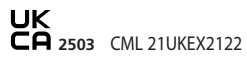

**®**

Ex ia<br>Class 1, Div 1, **US** Class 1, Div 1, Group A, B, C, D T4 CSA19CA80005457

Ex ia IIC T4 Ga GB 3836.1-2010, GB 3836.4-2010 GYJ20.1173X

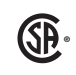

**C**

Ex ia IIC T4 Ga CSAUK 20JPN025 JNIOSH-TR-46-1(2015) JNIOSH-TR-46-6(2015)

Zakres temperatur otoczenia: Tot. = od -30  $^{\circ}$ C do +50  $^{\circ}$ C

Zasieg roboczy: Podczerwień: 0,75 m, Bluetooth: 10 m

Materiały obudowy: Żywica poliwęglanowa zawierająca 10% włókna węglowego, kauczuk silikonowy

#### **Instrukcje dotyczące bezpieczeństwa wyboru, montażu, eksploatacji, konserwacji i naprawy**

Poniższe instrukcje dotyczące bezpiecznego użytkowania w obszarze niebezpiecznym dotyczą urządzeń objętych certyfikatami CSA o numerach 80005457, IECEx CML 20.0054, CML 19ATFX2194 i CML 21LIKEX2122

**1.** BTST v1.1 może być używany dla Grupy 2 i 3 i stref zagrożenia wybuchem 0,1,2, które wymagają stopnia IIC, IIB lub IIA w klasie temperaturowej T1, T2, T3 lub T4.

**2.** Przed umieszczeniem narzędzia w strefie zagrożenia wybuchem wymagane jest przeprowadzenie poniższych kontroli:

**a.** Funkcję BTST v1.1 należy sprawdzić, obserwując, czy po naciśnięciu dowolnego przycisku zapala się czerwona lub zielona dioda LED z przodu narzędzia do ustawiania. Jeśli dioda LED nie świeci się, BTST v1.1 wymaga przeglądu i wymiany baterii.

**b.** BTST v1.1 nie wymaga montażu ani demontażu, jednak należy zachować odpowiednie środki ostrożności, jeśli BTST v1.1 może się pojawić w kontakcie z substancjami szkodliwymi (np. rozpuszczalnikami powodującymi degradację materiałów polimerowych). Należy przeprowadzać regularne kontrole, aby potwierdzić, że uszkodzenia obudowy nie są widoczne. Nie używaj sprzętu, który jest uszkodzony.

**3.** BTST v1.1 nie jest przeznaczony do naprawy przez użytkownika. Naprawa sprzętu jest dozwolona wyłącznie przez producenta lub autoryzowanego przedstawiciela zgodnie z obowiązującymi przepisami.

**4.** Nie jest konieczne przeprowadzenie żadnych dodatkowych regulacji.

**5.** Zgodnie z obowiązującymi zasadami prowadzenia prac co 3 miesiące wymagane jest przeprowadzenie przeglądu narzędzia. Przegląd taki powinien zostać przeprowadzony przez odpowiednio wyszkolony personel w bezpiecznym (wolnym od zagrożenia wybuchem), suchym miejscu.

**6.** Z zastrzeżeniem obowiązującego kodeksu postępowania, baterie można wymienić w obszarze bezpiecznym na jeden z następujących rodzajów baterii alkalicznomagnezowych lub cynkowo-magnezowych o rozmiarze "AAA":

- Duracell Procell typ MN2400
- Energizer Ultimate
- Energizer HighTech
- Duracell Ultra
- VARTA Industrial
- VARTA High Energy
- Panasonic Pro Power
- Eveready Super
- Duracell China

<span id="page-4-0"></span>**7.** Narzędzie BTST v1.1 nie zawiera żadnych innych części wymienianych przez użytkownika i nie może być przez niego naprawiane. W przypadku gdy BTST v1.1 jest wadliwe lub wymaga naprawy, nie wolno go używać.

#### **1.3 Wprowadzenie**

W tej instrukcji zamieszczono opis:

- Ręcznej i elektrycznej (lokalnej/zdalnej) obsługi.
- Przygotowania i montażu napędu na zaworze.
- Podstawowego rozruchu.
- Konserwacji.

**Patrz publikacja PUB002-047 dotycząca napraw, remontu kapitalnego i części zamiennych.**

#### **Patrz publikacja PUB002- 040 odnośnie instrukcji programowania funkcji pomocniczych.**

Korzystając z dostarczonego narzędzia nastawczego w celu uzyskania dostępu do procedur konfiguracji siłownika, bezinwazyjne ustawianie poziomów momentu obrotowego, ograniczeń pozycji oraz wszystkich innych funkcji kontrolnych i sygnalizacyjnych można wykonać bezpiecznie, szybko i wygodnie, nawet w niebezpiecznych miejscach. Napęd IQ umożliwia wykonywanie uruchomienia i regulacji zarówno przy wyłączonym jak i włączonym zasilaniu napędu.

Więcej informacji o IO, Insight 2 i innych napędach Rotork na stronie www.rotork.com.

# **2. Zdrowie i bezpieczeństwo**

Podręcznik ten został opracowany, aby ułatwić użytkownikowi urządzenia montaż, obsługę, regulację i kontrolę napędów do zaworów z serii Rotork IQ. Tylko kompetentne, z racji swego wyszkolenia lub doświadczenia, osoby mogą montować, konserwować i naprawiać napędy Rotork.

Nie wolno używać części zamiennych do urządzeń wykonawczych innych niż dostarczone lub wskazane przez Rotork.

Podjęte prace muszą być prowadzone zgodnie z instrukcjami zamieszczonymi w niniejszym i wszelkich innych odnośnych podręcznikach.

Eksploatacja urządzenia wykonawczego niezgodnie z zasadami zamieszczonymi w niniejszym podręczniku oraz każdym innym podręczniku Rotork może spowodować uszczerbek dla poziomu ochrony, jaką zapewnia urządzenie wykonawcze.

Użytkownik oraz osoby korzystające z urządzenia powinny być świadome swojej odpowiedzialności wynikającej z przepisów prawa w obszarze bezpieczeństwa i higieny pracy.

W przypadku wykorzystania urządzeń wykonawczych serii IQ w połączeniu z innym sprzętem wymagane jest uwzględnienie ewentualnych dodatkowych źródeł zagrożenia.

Na życzenie możliwe jest otrzymanie dodatkowych wskazówek na temat bezpieczeństwa eksploatacji urządzeń wykonawczych Rotork serii IQ.

Prace związane z instalacją, konserwacją i eksploatacją urządzeń wykonawczych powinny być prowadzone zgodnie z postanowieniami odnośnych krajowych przepisów dotyczących bezpieczeństwa użytkowania sprzętu.

Wielka Brytania: wymagane jest uwzględnienie przepisów ustawy dotyczącej urządzeń elektrycznych w miejscu pracy z 1989 r. oraz wskazówek zamieszczonych w odnośnym wydaniu normy IEE w zakresie okablowania.

Użytkownik powinien także być w pełni świadomy swoich obowiązków wynikających z ustawy dotyczącej bezpieczeństwa i higieny pracy z 1974 r.

USA: wymagane jest uwzględnienie normy NFPA70, National Electrical Code®.

Prace związane z montażem mechanicznym powinny być prowadzone zgodnie z instrukcjami zamieszczonymi w niniejszym podręczniku oraz wytycznymi odnośnych norm, np. British Standard Codes of Practice.

Jeżeli na tabliczce znamionowej urządzenia wykonawczego widnieje informacja o możliwości eksploatacji w strefach zagrożenia wybuchem, wówczas dopuszczalne jest wprowadzenie urządzenia wyłącznie w strefach 1, 21, 2, 22 (lub obszarach 1 bądź 2, klasa I bądź II).

Urządzenie nie powinno być użytkowane w strefach zagrożenia wybuchem, w których temperatura zapłonu nie przekracza 135°C, jeżeli na tabliczce znamionowej nie wskazano dopuszczenia do eksploatacji w miejscach o niższej temperaturze zapłonu.

Urządzenie może być użytkowane wyłącznie w strefach zagrożenia wybuchem zgodnych z wymienionymi na tabliczce znamionowej dozwolonymi grupami gazów i pyłów.

Prace związane z montażem, konserwacją oraz eksploatacją urządzenia wykonawczego powinny być prowadzone zgodnie z zasadami prowadzenia prac dla danej strefy zagrożenia wybuchem.

Przeglądy i naprawy mogą być wykonywane wyłącznie pod warunkiem, że prace mogą być prowadzone zgodnie z zasadami prowadzenia prac dla danej strefy zagrożenia wybuchem.

Zabronione jest wprowadzanie jakichkolwiek modyfikacji w obrębie konstrukcji urządzenia wykonawczego, ponieważ może to spowodować unieważnienie świadectwa dopuszczenia do eksploatacji w strefie zagrożenia wybuchem.

Dostęp do przewodów pozostających pod napięciem w strefie zagrożenia wybuchem jest zabroniony, jeżeli nie wydano specjalnego pozwolenia na prace w takich warunkach. W każdej innej sytuacji naprawy i przeglądy można przeprowadzać dopiero po odłączeniu zasilania i przeniesieniu

urządzenia wykonawczego do strefy wolnej od zagrożenia wybuchem.

# **OSTRZEŻENIE: Wysokość serwisowa**

Montaż siłownika jest dozwolony do 5000 mnpm z następującymi ograniczeniami:

- Zasilanie siłownika do 480 V
- Sygnały sterujące i zwrotne nominalnie 24VDC
- System zasilania musi być TT, IT, TN-CS i 3-fazowy / przewodowy

Do 2000mnpm instalacja bez ograniczeń zgodnie z normą IEC61010-1 (wymogi bezpieczeństwa dla elektrycznych urządzeń pomiarowych, kontrolnych i laboratoryjnych).

# **OSTRZEŻENIE: Temperatura silnika**

W normalnych warunkach eksploatacyjnych powierzchnia obudowy silnika urządzenia wykonawczego może rozgrzewać się do temperatury powyżej 60°C.

# **OSTRZEŻENIE: Temperatura powierzchni**

Monter/użytkownik powinien upewnić się, że na temperaturę powierzchni urządzenia wykonawczego nie oddziałują zewnętrzne źródła ciepła/zimna (np. zawory/przewody cieczy roboczych).

# **OSTRZEŻENIE: Obejście termostatu**

Jeżeli urządzenie wykonawcze zostało skonfigurowane z obejściem termostatu silnika, dochodzi do unieważnienia świadectwa dopuszczenia do eksploatacji w strefie zagrożenia wybuchem.

W trakcie korzystania z takiej konfiguracji występują dodatkowe zagrożenia ze strony instalacji elektrycznej.

Użytkownik powinien zastosować wszelkie niezbędne dodatkowe środki bezpieczeństwa.

# **OSTRZEŻENIE: Materiały obudowy**

Napędy z serii IQ są wykonane ze stopu aluminium z elementami mocowania ze stali nierdzewnej, a podstawy są wykonane z żeliwa.

Wziernik w pokrywie jest wykonany ze szkła hartowanego osadzonego na dwuskładnikowym cemencie silikonowym a korek przedziału baterii jest wykonany albo ze stali nierdzewnej albo z PPS (polisiarczek fenylenu).

Użytkownik musi zagwarantować, że środowisko ani żaden materiał otaczający napęd nie wpłynie na zmniejszenie bezpieczeństwa jego użytkowania lub jego ochrony. Tam gdzie to wymagane, użytkownik musi zagwarantować odpowiednie zabezpieczenie napędu przed oddziaływaniem otaczającego go środowiska.

# **OSTRZEŻENIE: Ręczna obsługa napędu**

Odnośnie obsługi napędów elektrycznych Rotork za pomocą pokrętła ręcznego, patrz rozdział 4.2.

### **OSTRZEŻENIE: Masa jednostkowa**

Masa siłownika jest podana na tabliczce znamionowej. Należy zachować ostrożność podczas bezpiecznego transportu, przenoszenia lub podnoszenia siłownika. Informacje dotyczące podnoszenia w rozdziale 6

#### **OSTRZEŻENIE: Nieoczekiwana operacja**

Po podłączeniu zasilania napęd może się poruszyć zgodnie z podanym sygnałem sterującym. Użytkownicy muszą zapewnić izolację elektryczną, aby zapobiec niezamierzonemu działania i związanych z nimi niebezpiecznych zdarzeń. Przełącznik STOP siłowników (jeśli jest zamontowany) nie może być traktowany jako wyłącznik awaryjny.

#### <span id="page-6-0"></span>**2.1 Napędy z zatwierdzeniem ATEX, IECEx, UKEX i CSA Japonia**

#### **Warunki specjalne**

Ten napęd może być montowany jedynie w lokalizacjach, w których ryzyko uderzenia w szybkę wziernika jest niskie.

To urządzenie ma kilka zewnętrznych, niemetalowych części włącznie z powłoką ochronną. Aby zapobiec nagromadzeniu ładunku elektrostatycznego, powierzchnia może być czyszczona jedynie wilgotną ściereczką.

### **OSTRZEŻENIE: Elementy mocowania obudowy zewnętrznej**

Elementy mocowania obudowy są wykonane ze stali nierdzewnej w gatunku A480, z wyjątkiem niżej wyspecyfikowanych wielkości napędów i z niżej przedstawionymi oznaczeniami na tabliczce znamionowej. W tych przypadkach elementy mocowania pokrywy przyłącza elektrycznego są wykonane ze stali węglowej w gatunku 12.9. W przypadku wątpliwości należy sprawdzić gatunek oznaczony na danym elemencie mocowania lub skontaktować się z Rotork.

# **Wielkości napędów: IQ/IQM/IQS 20 i 35 lub IQ/IQM 25 lub IQ 19**

Ex d IIB T4 Gb (-30 °C do +70 °C) Ex d IIB T4 Gb (-40 °C do +70 °C) Ex d IIB T4 Gb (-50 °C do +40 °C)

Numer certyfikatu: CML 19ATEX1190X, CML 21UKEX1118 lub IECEx CML 20.0050X

#### **Wielkości napędów: IQ/IQM 20 i 25 lub IQS 20 lub IQ 19**

Przeciwwybuchowe, klasa l, strefa 1, grupy B, C i D — zatwierdzone przez CSAus

Model: IQ3FM - przeciwwybuchowy, klasa I, dział 1, Grupy B, C, D - zatwierdzone przez FM

#### **2.2 Napędy z indyjskim zatwierdzeniem Ex**

# **Specjalne warunki**

Producent zachował bardziej rygorystyczne odstępy między ścieżkami płomienia niż wymaga tego norma. Użytkownik musi zwrócić się do producenta przed przystąpieniem do jakichkolwiek napraw lub renowacji sprzętu. Rozmiar szczeliny określonej na rysunkach w certyfikacie nie może zostać zwiększony.

Śruby mocujące pokrywę z połączeniem czopowym powinny być śrubami z łbem gniazdowym ze stali nierdzewnej o klasie wytrzymałości A4-80 i naprężeniu 240 MPa.

Użytkownik powinien postępować zgodnie z instrukcjami podanymi na tabliczce znamionowej urządzenia w celu doboru przewodu i dławików kablowych.

Użytkownik końcowy powinien postępować zgodnie z instrukcjami producenta dotyczącymi wymiany baterii.

# **Biuro Standardów Indyjskich (BIS)**

Szczegółowe informacje na temat certyfikacji BIS można znaleźć na stronie www.bis.gov.in

# **3. Magazynowanie**

Jeśli napęd nie może być zamontowany natychmiast, należy go przechowywać w suchym miejscu do momentu podłączenia przewodów.

Jeśli napęd musi być zamontowany, lecz nie może być podłączony, zalecamy, aby zamontowane na czas transportu korki plastikowe wpustów kablowych zastąpić korkami metalowymi uszczelnionymi taśmą teflonową.

Podwójne uszczelnienie Rotork doskonale zabezpiecza wewnętrzne komponenty elektryczne, jeśli jest utrzymane w stanie nienaruszonym.

Aby uruchomić napęd IQ, nie trzeba usuwać żadnych pokryw przedziałów elektrycznych. Rotork nie ponosi odpowiedzialności za szkody powstałe w miejscu instalacji po zdieciu obudów.

Każdy napęd Rotork jest dokładnie testowany przed opuszczeniem fabryki, aby zagwarantować wieloletnią, bezawaryjną eksploatację, pod warunkiem, że jest prawidłowo uruchomiony, zamontowany i uszczelniony.

# <span id="page-7-0"></span>**4. Obsługa napędu IQ**

#### **4.2 Ręczna obsługa napędu**

#### **4.1 Napędy IQ SET**

#### **Działanie elektryczne IQ SET różni się od standardowego IQ.**

Napędy IQ SET są identyfikowane za pomocą etykiety pokazanej na rys. 4.1.1. Dodatkowo można je rozpoznać po schemacie elektrycznym podanym na tabliczce znamionowej.

xxxSxxxx gdzie x = dowolna liczba. Czwarty znak "S" oznacza IO SET.

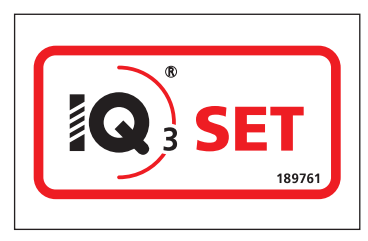

*Rysunek 4.1.1 Etykieta identyfikacyjna IQ SET*

**Uruchomienie i obsługa IQ SET patrz rozdział 8.1. Aby zainstalować IQ SET, postępuj zgodnie z procedurami w sekcji od 5 do 7.**

# **OSTRZEŻENIE:**

**Podczas ręcznej obsługi napędu elektrycznego Rotork, w żadnym przypadku nie wolno używać jakichkolwiek dodatkowych przyrządów takich jak klucze z przedłużkami, aby przyłożyć więcej siły przy otwieraniu lub zamykaniu zaworu, gdyż może to spowodować uszkodzenie zaworu i/lub napędu lub zakleszczenie zaworu w pozycji zamkniętej/otwartej.** 

**Podczas zasprzęglania napędu do pracy ręcznej zabronione jest przytrzymawanie koła ręką i w jakikolwiek inny sposób. Należy też trzymać się w największej możliwej odległości od koła. Napędy, które sterują zaworem np. przez przedłużki wałków mogą być poddane siłom skrętnym wałka, które mogą spowodować obrót pokrętła w trakcie zasprzęglania.**

Aby włączyć napęd ręczny, należy ustawić dźwignię wyboru trybu pracy Hand/ Auto (tryb ręczny/automatyczny) do pozycji ''Hand'' i obrócić pokrętłem, aby włączyć sprzęgło. Teraz można zwolnić dźwignię, która wróci do swego początkowego położenia. Pokrętło pozostanie sprzęgnięte dopóki napęd nie zostanie uruchomiony elektrycznie. Wtedy pokrętło zostanie automatycznie rozłączone i napęd zostanie przełączony sterowanie elektryczne.

Jeśli na obiekcie wymagana jest blokada, dźwignia ''Hand/Auto'' może być zablokowana w dowolnej pozycji kłódką z pałąkiem o średnicy do 6,5mm.

Zablokowanie dźwigni w położeniu ''Hand'' rozłącza możliwość elektrycznej pracy napędu.

# **4.3 Napęd elektryczny**

Sprawdzić czy napięcie zasilania odpowiada napięciu podanemu na tabliczce znamionowej. Włączyć zasilanie elektryczne. Nie ma potrzeby sprawdzania kierunku obrotów silnika.

 **Elektrycznie bez sprawdzenia jego ustawień pilotem Bluetooth Setting Tool.**  *(patrz rozdział 8)***.**

#### **Wybór funkcji Local/Stop/Remote (obsługa lokalna/stop/zdalna).**

Czerwony przełącznik udostępnia funkcję lokalnego albo zdalnego sterowania i można go zablokować w dowolnej pozycji kłódką z pałąkiem o średnicy do 6,5mm.

Gdy przełącznik jest zablokowany w położeniu Local lub Remote, funkcja Stop jest wciąż dostępna. Przełącznik można zablokować także w położeniu Stop, aby nie dopuścić do elektrycznego uruchomienia przez funkcję Local lub Remote.

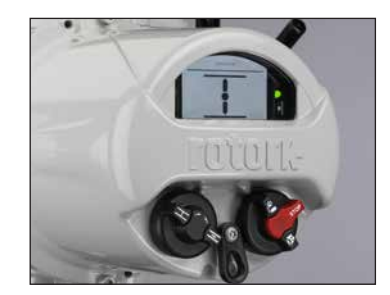

*Rysunek 4.3.1 obsługa lokalna IQ3*

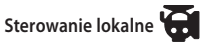

Gdy czerwony przełącznik jest ustawiony w pozycji Local (obrót w kierunku lewoskrętnym), to usytuowanym w pobliżu czarnym pokrętłem można wybrać funkcję Open (otwórz) lub Close (zamknij). Aby wybrać funkcję stop należy przekręcić czerwone pokrętło w kierunku prawoskrętnym.

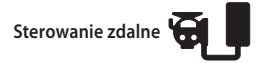

Obrócić przełącznik czerwony do pozycji Remote (kierunek prawoskrętny), co umożliwi uruchomienie napędu przez sygnały sterujące. Lokalna funkcja Stop może być wciąż używana poprzez przekręcenie czerwonego pokrętła w kierunku lewoskrętnym.

<span id="page-8-0"></span>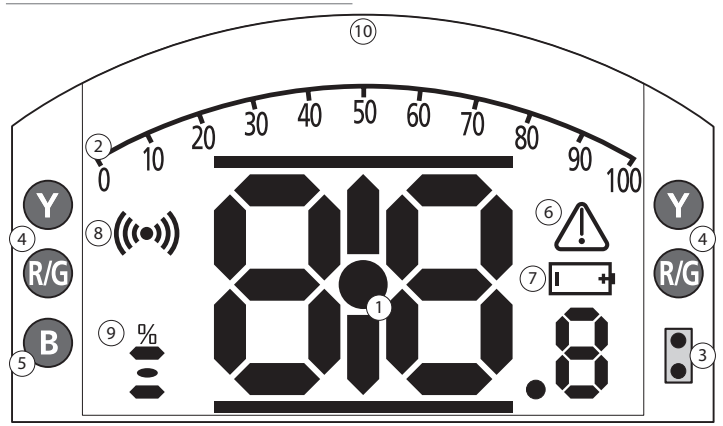

# **DIODY SYGNALIZACYJNE: R= CZERWONA, G = ZIELONA, Y = ŻÓŁTA, B = NIEBIESKA**

*Rysunek 4.4.1 Wyświetlacz segmentowy*

#### **1. Wyświetlanie położenia**

To główny segment wyświetlacza dla wskazania położenia i momentu obrotowego, z dokładnością do jednego miejsca dziesiętnego.

#### **2. Skala analogowa**

Skala 0-100% jest używana, gdy wybrano analogowy ekran podstawowy momentu obrotowego (% wartości znamionowej) lub położenia (% położenia w odniesieniu do żądanej nastawy). Patrz rozdział, paragraf 4.5.

#### **3. Nadajnik/odbiornik podczerwieni**

Używane w przyrządach do programowania starszej generacji oraz do inicjacji połączenia wymiany danych bezprzewodową technologią Bluetooth.

## **4. Diody LED pozycyjne**

Diody LED pozycyjne obejmują dwie diody LED żółte - dla wskazania położenia pośredniego oraz dwie diody dwukolorowe LED (zielona/czerwona) dla sygnalizacji końca drogi/przesuwu.

#### **5. Dioda LED sygnalizacji Bluetooth**

Dioda o podwójnej intensywności świecenia, sygnalizująca aktywne połączenie bezprzewodową technologią Bluetooth.

#### **6. Symbol alarmu**

Ten symbol będzie wyświetlany dla alarmów zaworu, sterowania i napędu. Oprócz sygnalizacji alarmu, w wierszu powyżej głównego wyświetlenia, znajduje się tekst opisowy usterki.

#### **7. Symbol alarmu baterii**

Ten symbol będzie wyświetlany, gdy wykryty zostanie stan niskiego poziomu naładowania lub rozładowania baterii. W wierszu tekstowym będzie wyświetlany komunikat ''Battery low'' (niski poziom naładowania baterii) lub ''Discharged'' (bateria rozładowana).

#### **8. Symbol podczerwieni**

Ten symbol pulsuje podczas aktywności komunikacyjnej przyrządu nastawczego. Diody LED pulsują również wtedy, kiedy przyciski są naciskane.

#### **9. Symbol sygnalizacji procentowej wartości otwarcia zaworu**

Ten symbol będzie wyświetlany, gdy wyświetlana jest liczbowo wielkość otwarcia zaworu, np. 57,3.

#### **10. Wyświetlacz matrycowy**

Wyświetlacz wysokiej rozdzielczości 168 x 132 piksele do wyświetlania menu programowania i wykresów rejestratora danych.

Gdy aktywna jest funkcja wyświetlania położenia, wyświetlane są także status i aktywne alarmy.

Monitor ciekłokrystaliczny LCD składa się z dwóch warstw: wyświetlacza głównego segmentu i wyświetlacza matrycowego. Wyświetlacze mają architekturę podwójnego stosu tak, by każdy z nich mógł obrazować różne informacje. Taka architektura umożliwia także kombinację obydwu wyświetleń w celu zwiększenia elastyczności funkcji.

Jeśli wyświetlacz jest pod napięciem, to jest podświetlany światłem białym, aby stworzyć najlepszy kontrast obrazowania we wszystkich warunkach oświetlenia. Dla dodatkowej sygnalizacji położenia na każdym boku wyświetlacza ekranowego zamontowane są diody LED, dla pozycji Closed (zamknięty) - dioda zielona, dla położenia Mid-travel (położenie pośrednie) - dioda żółta i dla położenia Open (otwarty) - dioda czerwona. Kolory diód mogą być konfigurowane w menu ustawień lub na życzenie przy składaniu zamówienia.

#### <span id="page-9-0"></span>**4.5 Wyświetlacz - wybór ekranu podstawowego**

Wyświetlacz napędu może być nastawiany na wyświetlanie dowolnego z poniżej wyspecyfikowanych ekranów podstawowych:

- Wskazanie położenia
- Wskazanie położenia i cyfrowe wskazanie momentu obrotowego
- Wskazanie położenia i analogowe wskazanie momentu obrotowego
- Wskazanie położenia i nastawy sterowania

Domyślnym ekranem podstawowym jest ekran wskazywania położenia. Ekrany podstawowe wskazują aktualne warunki mierzone przez napęd po włączeniu zasilania. Gdy zasilanie elektryczne jest wyłączone, wtedy wyświetlacz jest zasilany przez baterię i obrazuje wyłącznie wskazanie położenia. Wymagane ekrany podstawowe mogą być ustawiane przez użytkownika jako ekrany trwałe lub jako ekrany tymczasowe dla analizy funkcjonowania zaworu i napędu.

#### **Tymczasowy ekran podstawowy.**

Klawiszami strzałkowymi przyrządu do programowania (patrz 8.2)  $\bigcirc$  lub  $\bigcirc$ przewijać listę dostępnych ekranów podstawowych, aż do pojawienia się żądanego ekranu. Wybrany ekran będzie wyświetlany przez około pięć minut po wydaniu ostatniego polecenia przez programator lub do momentu wyłączenia zasilania.

#### **Trwały ekran podstawowy.**

Korzystając z programatora (patrz 8.2) połączyć się z napędem.

Z menu **Nastawy** wybrać funkcje **Wskazania, WyswietlLokalny**. Z dostępnych ustawień wybrać **Ekran glowny**. Wpisać hasło, jeśli jest wymagane (patrz paragraf 8.3), wybrać ekran podstawowy **Ekran glowny**, a z listy rozwijanej do dołu wybrać żądany **Ekran glowny** do stałego wyświetlania:

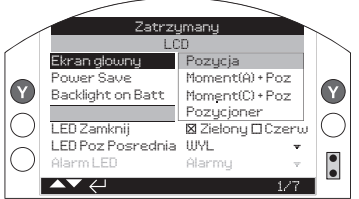

*Rysunek 4.5.1 Wybór ekranu podstawowego*

**Pozycja -** wyświetlanie domyślnej wartości położenia zaworu,

**Moment (A) + Poz -** położenie z analogowym wskazaniem momentu obrotowego.

**Moment (D) + Poz -** położenie z cyfrowym wskazaniem momentu obrotowego.

**Pozycjoner -** Sygnał zadany i aktualna pozycja. Raz wybrany, nastawiony ekran będzie aktywny jako trwały ekran podstawowy, patrz rysunki 4.5.2 do 4.5.5.

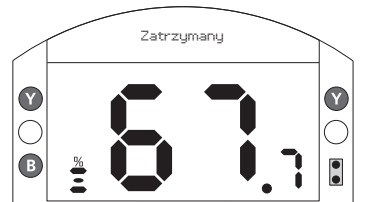

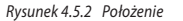

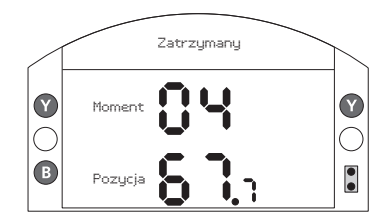

*Rysunek 4.5.3 Moment obrotowy (cyfrowy) + położenie*

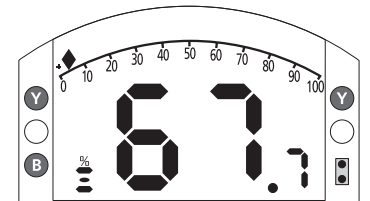

*Rysunek 4.5.4 Moment obrotowy (analogowy) + położenie*

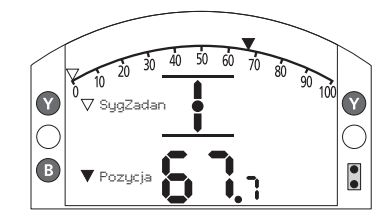

*Rysunek 4.5.5 Nastawnik*

Pozycja

#### <span id="page-10-0"></span>**4.6 Wyświetlenie wskazania statusu droga/przesunięcie**

Wyświetlacz IQ zapewnia wskazanie statusu w czasie rzeczywistym. Górny wiersz obszaru tekstu jest zarezerwowany dla wskazania statusu drogi/przesunięcia. Na rysunku 4.6.1 pokazano przykład statusu drogi przy nastawieniu wartości granicznej zamknięcia **(Close Limit).**

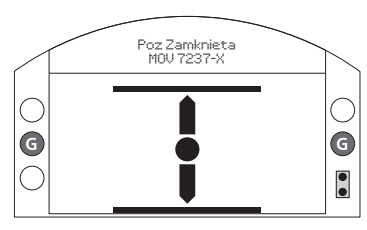

*Rysunek 4.6.1*

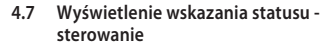

Dolny wiersz obszaru tekstu jest zarezerwowany dla wskazania statusu sterowania i jest wyświetlany przez około 2 sekundy po wybraniu trybu sterowania lub sygnału. Na rysunku 4.7.1 pokazano przykład statusu **Sterowanie Zdalne**.

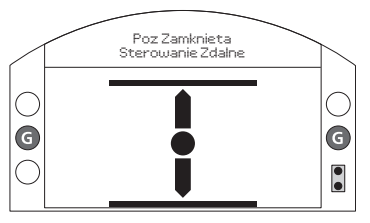

*Rysunek 4.7.1*

**4.8 Wyświetlenie sygnalizacji alarmu**

Napęd IQ wyświetla sygnalizację/wskazania alarmu zarówno w formie tekstowej jak i symboli alarmowych.

Są dwa rodzaje symboli alarmowych:

Alarm ogólny:

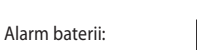

Wyświetleniu symbolu alarmu ogólnego będzie towarzyszył tekst w dolnym wierszu wskazujący konkretny alarm lub w przypadku, gdy jest więcej alarmów, każdy alarm będzie wyświetlany sekwencyjnie. Na rysunku 4.8.1 przedstawiono przykład statusu: **MomentWylZamkniecie** (zadziałał samoczynny wyłącznik momentu obrotowego).

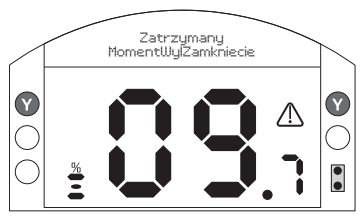

*Rysunek 4.8.1*

#### **4.9 Alarm baterii**

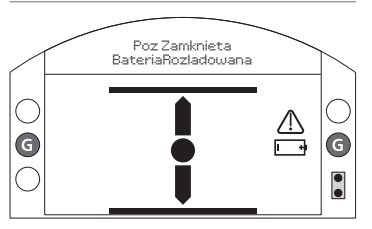

#### *Rysunek 4.9.1*

Napęd sprawdza poziom baterii co godzinę. Symbol alarmu baterii jest wyświetlany, gdy napęd wykryje niski poziom baterii i wyświetla komunikat **NiskiStanBat**. Jeśli bateria nie jest założona lub jest wyczerpana, wyświetlany jest komunikat **BateriaRozladowana**.

Gdy wyświetlany jest alarm niskiego poziomu naładowania baterii lub rozładowania, baterię należy natychmiast wymienić. Niezwykle ważne jest zamontowanie odpowiedniego typu baterii, aby zachować certyfikację napędu. Szczegóły patrz rozdział 9.

**Po wymianie baterii będzie wyświetlany symbol alarmu baterii, aż do następnego sprawdzenia, co może potrwać nie dłużej niż jedną godzinę. Włączenie zasilania, wymusi sprawdzenie baterii i skasuje alarm.**

# <span id="page-11-0"></span>**5. Przygotowanie tulei napędowej**

#### **5.1 Wszystkie modele podstawowe napędu IQ, typ A i typ Z3**

Obrócić napęd na bok, wykręcić śruby imbusowe mocujące płytę ustalającą (1) na płycie oporowej i wyciągnąć tuleję napędową (2) wraz z zespołem łożyska oporowego (3). W modelach IQ10 do 35 są dwie śruby, w modelach IQ40 do 95 - F25 jest 8 śrub, a w modelach F30 jest 10 śrub. Przed obróbką tulei napędowej należy zdemontować łożysko oporowe. Napędy IQ10 do IQ 18 mają łożysko oporowe zamknięte, ulokowane na tulei napędowej i ustalane przez pierścień dzielony (4) i sprężynujący pierścień zabezpieczający (5).

W napędach IQ 20 do 95 bieżnia łożyska oporowego wewnątrz stalowej obudowy łożyska jest osadzona na tulei napędowej i ustalana przez pierścień dzielony (4) i sprężynujący pierścień zabezpieczający (5). Łożysko jest uszczelnione w swej obudowie przez pierścienie uszczelniające o-ring umieszczone na tulei napędowej i przez pierścień dystansowy łożyska (6).

 **OSTRZEŻENIE: Pozostawienie zespołu łożyska i pierścieni uszczelniających o-ring w tulei napędowej przed rozpoczęciem obróbki może spowodować uszkodzenie łożyska.**

#### **Demontaż zespołu łożyska z tulei napędowej dla wszystkich wielkości napędu**

Zlokalizować sprężynujący pierścień zabezpieczający (5) i zdemontować go odpowiednim narzędziem. Zdjąć pierścień dzielony (4), patrz rysunek 5.1.1. Ściągnąć łożysko (3) z tulei napędowej (2).

Uwaga: W modelach IQ20 do 95 należy zdemontować dodatkowy pierścień dystansowy (6) i pierścienie uszczelniające o-ring. Komponenty ustalające łożysk i tulei napędowej muszą być przechowywane w bezpiecznym, czystym miejscu. Pierścień dzielony (4) należy przechowywać jako spasowaną parę.

Wykonać obróbkę tulei napędowej (2), aby ją dopasować do trzpienia zaworu, pozostawiając odpowiednio duży luz na gwincie śruby dla zwojów gwintu trzpienia wznoszącego.

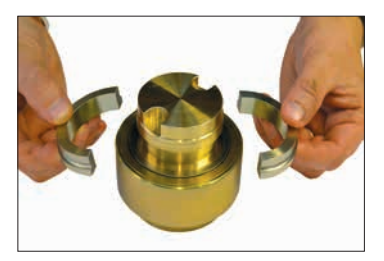

*Rysunek 5.1.1*

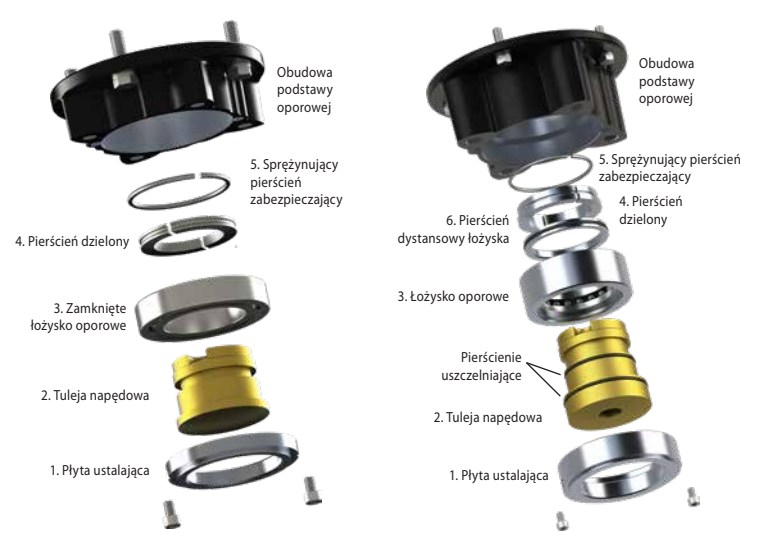

*Rysunek 5.1.2 Zespół podstawy F10*

*Rysunek 5.1.3 Zespół podstawy F14 i F16*

<span id="page-12-0"></span>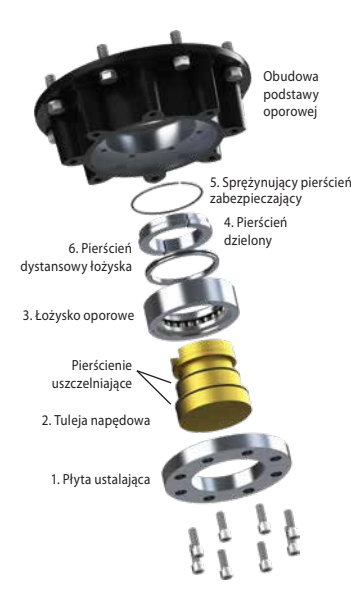

*Rysunek 5.1.4 Zespół podstawy F25 i F30*

#### **Zespół podstawy F25 i F30 OSTRZEŻENIE: Przed ponownym zamontowaniem należy wyczyścić i nasmarować tuleję napędową i pierścienie uszczelniające o-ring, w przeciwnym wypadku mogą ulec uszkodzeniu.**

Usunąć cały zużyty smar i opiłki z tulei napędowej 2) i sprawdzić czy pierścienie uszczelniające nie są uszkodzone oraz czy są czyste i nasmarowane (odnośnie typowych smarów, proszę przeczytać rozdział 11, Masa i wymiary).

Na tuleję napędową (2) nasunąć zespół łożyska (3) i sprawdzić czy jest dosunięty do zgrubienia /występu tulei napędowej. W modelach IQ20 do IQ95 na zespół łożyska zamontować pierścień dystansowy (6) pamiętając o zamontowaniu i nasmarowaniu pierścieni uszczelniających O-ring. Nasmarować i zamontować spasowany jako para pierścień dzielony (4) i sprężynujący pierścień zabezpieczający (5).

Nasmarować i zamontować zespół łożyska tulei napędowej do obudowy podstawy oporowej napędu pamiętając, aby rowki w tulei napędowej były ulokowane w zaczepach/zabierakach drążonego wałka zdawczego. Ponownie zamontować płytę ustalającą (1) i zabezpieczyć śrubami imbusowymi. W modelach IQ40 do IQ95 śruby podstawy ustalającej dokręcić poniższymi wartościami momentu obrotowego:

Podstawa F25/FA25 - 8 śrub imbusowych M12: 89 Nm / 65 funtów na stopę.

Podstawa F30/FA30 - 10 śrub imbusowych M16: 218 Nm / 160 funtów na stopę.

#### **5.2 Podstawa nieoporowa, typ B**

#### **Wszystkie wielkości napędów**

Odkręcić śruby imbusowe, mocujące płytę podstawy do skrzynki przekładniowej i usunąć płytę.

Teraz widoczna jest tuleja napędowa i jej spinacz/zacisk ustalający. Płyty są różne dla różnych wielkości napędu, patrz rysunek 5.2.1.

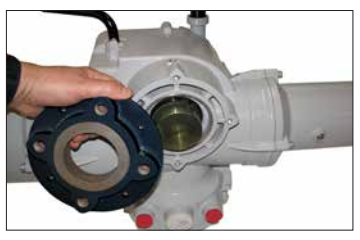

*Rysunek 5.2.1*

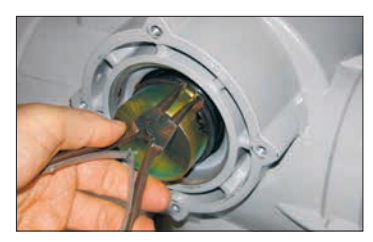

*Rysunek 5.2.2*

#### **Demontaż podstaw typu B3 i B4**

Zewnętrznymi szczypcami do sprężynujących pierścieni zabezpieczających, rozszerzyć sprężynujący pierścień, wciągając go jednocześnie na tuleję napędową. Tuleja napędowa odłączy się od kolumny środkowej napędu mając sprężynujący pierścień zabezpieczający ulokowany w jego żłobku, rysunek 5.2.2.

#### **Demontaż podstaw typu B1**

Procedura demontażu i ponownego montażu tulei napędowej typu B1 jest identyczna jak dla typu B3 i B4 z tym, że sprężynujący pierścień zabezpieczający jest zastąpiony specjalnym wykonaniem pierścienia. Sprężyna działa w taki sam sposób jak sprężynujący pierścień zabezpieczający w B3 i B4, lecz jest rozciągana szczypcami z wydłużonymi ramionami. Patrz rys. 5.2.3.

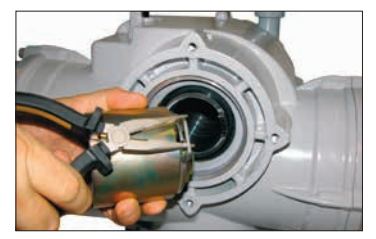

*Rysunek 5.2.3*

# <span id="page-13-0"></span>**6. Montaż napędu**

 **Masę napędu podano w rozdziale 11: Masa i Wymiary.**

Przed zamontowaniem napędu należy upewnić się czy zawór jest zabezpieczony, ponieważ połączony zespół może być niestabilny w górnej części.

Napęd należy podnieść mechanicznym podnośnikiem i certyfikowanymi pasami, jak pokazano na rysunku 6.2.1 dla wałków pionowych zaworu i na rysunku 6.2.2 dla wałków poziomych zaworu.

Podnoszenie napędu, szczególnie podczas montażu, powinno być zawsze prowadzone przez wyszkolony i doświadczony personel.

 **OSTRZEŻENIE: Napęd powinien być w pełni podparty aż do momentu pełnego połączenia z zaworem i zamocowania do kołnierza zaworu.**

Do zaworu musi być zamocowany odpowiedni kołnierz montażowy, spełniający wymagania normy ISO 5210 lub normy amerykańskiej MSS SP101. Mocowanie (elementy złączne) napędu do zaworu muszą spełniać wymagania specyfikacji materiałowej ISO Class 8.8, umowna granica plastyczności 628 N/mm2.

 **OSTRZEŻENIE: Rury osłonowe IQ. Rury osłonowe nie dostarczone przez firmę Rotork powinny być zaprojektowane w taki sposób, by nie przekraczały obydwu mas i parametrów momentowych wymienionych w rozdziale 11: Masa i wymiary.**

 **OSTRZEŻENIE: Połączonego zespołu napędu z zaworem nie podnosić za napęd. Zespół napęd + zawór zawsze należy podnosić zaczepiając za zawór.**

W kwestii podnoszenia należy indywidualnie ocenić każdy zespół.

 **OSTRZEŻENIE: W przypadku odwróconego montażu urządzenia wykonawczego (podstawą do góry) wymagane jest zwiększenie ilości oleju w celu zapewnienia odpowiedniego smarowania.**

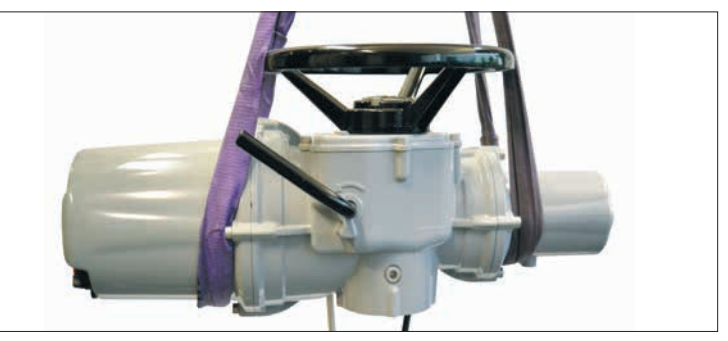

*Rysunek 6.2.1*

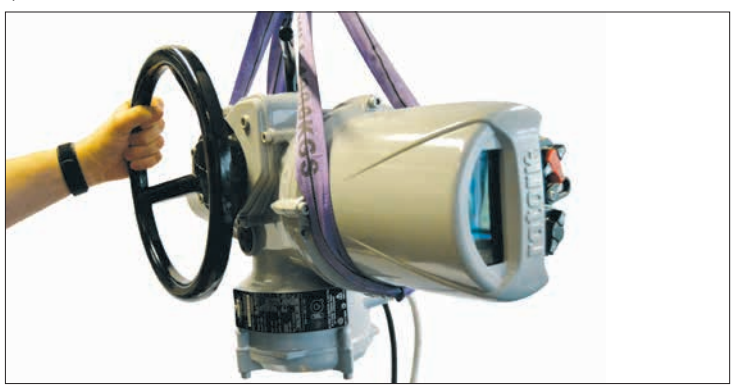

*Rysunek 6.2.2*

#### <span id="page-14-0"></span>**6.1 Zawory z trzpieniem wznoszącym, montowane od góry**

#### **Montaż napędu i podstawy jako połączonego zespołu - wszystkie wielkości.**

W podstawę oporową zamontować, w sposób uprzednio opisany, obrobioną tuleję napędową, opuścić napęd na gwintowany trzpień zaworu, włączyć sterowanie ręczne **(HAND)** i obracać pokrętło ręczne w kierunku otwierania, aby zazębić tuleję napędową z trzpieniem. Kontynuować obracanie do momentu osadzenia napędu na kołnierzu zaworu. Wykonać jeszcze dwa obroty, zamontować śruby mocujące i dokręcić mocno do wymaganego momentu obrotowego, wymienionego w tabeli B.

#### **Montaż podstawy oporowej do napędu zaworu**

W podstawę oporową zamontować, w sposób uprzednio opisany, obrobioną tuleję napędową. Zdemontowąć podstawę oporową z napędu, umieścić ją na gwintowanym trzpieniu zaworu skierowaną wyżłobionym końcem do góry i obracać w kierunku otwierania, aby zazębić gwint. Kontynuować obracanie, aż podstawa będzie mocno osadzona na kołnierzu zaworu. Wstawić śruby mocujące, ale nie dokręcać w tej fazie. Opuścić napęd na podstawę oporową i obracać kompletny napęd, aż zabieraki na wałku zdawczym napędu zazębią się z tulejką napędową.

Teraz kołnierz napędu powinien leżeć w tej samej płaszczyźnie co podstawa.

Kontynuować obracanie napędu aż do wyosiowania otworów mocujących. Dostarczonymi śrubami zamocować napęd do podstawy oporowej i dokręcić wymaganym momentem obrotowym, specyfikacja w Tabeli A.

Otworzyć zawór o dwa obroty i mocno dokręcić do kołnierza zaworu podanym momentem obrotowym, specyfikacja w Tabeli B.

Oddzielna instalacja podstawy oporowej może nie być możliwa dla napędów IQ10 - IQ25 wyposażonych w obudowę ognioszczelną

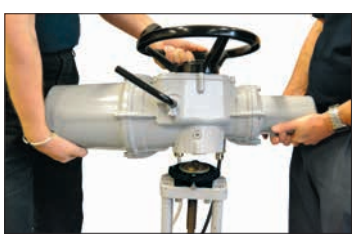

*Rysunek 6.1.1*

| Wielkość                             | Moment obrotowy (±10%) |                   |
|--------------------------------------|------------------------|-------------------|
|                                      | <b>Nm</b>              | funty na<br>stopę |
| M <sub>8</sub>                       | 13,8                   | 9.8               |
| M12                                  | 45.9                   | 33,8              |
| M <sub>16</sub>                      | 101                    | 74                |
| $\sim$<br>$ -$<br>.<br>$-$<br>$\sim$ |                        |                   |

*Rysunek 6.1.2 Tabela A*

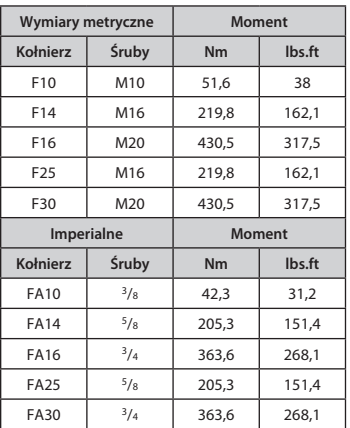

*Rysunek 6.1.3 Tabela B*

#### **6.2 Zawór ze skrzynką przekładniową mocowanie boczne**

Sprawdzić czy kołnierze montażowe są pod kątami prostymi do wałka wejściowego i czy tuleja napędowa jest spasowana z wałkiem i klinem z odpowiednim zaczepieniem osiowym/wzdłużnym. Włączyć tryb HAND (ręczny) i podnieść napęd do wałka wejściowego i pokręcać pokrętłem ręcznym, aby wyosiować klin i rowek klinowy. Dokręcić śruby mocujące momentem obrotowym wymienionym w tabeli B.

#### **6.3 Zawory z trzpieniem niewznoszącym - montaż od góry**

Postępować jak przy mocowaniu bocznym, z tym, że gdy opór jest przejmowany przez napęd, wtedy nakrętka oporowa musi być montowana powyżej tulei napędowej i mocno dokręcona.

#### <span id="page-15-0"></span>**6.4 Uszczelnianie pokrętła ręcznego**

Sprawdzić czy nasadka i pierścienie uszczelniające są prawidłowo zamontowane, aby nie dopuścić do przedostawania się wilgoci do środka kolumny napędu. W zaworach ze wznoszącymi trzpieniami można zamontować rurę ochronną trzpienia uszczelnioną O-ring i przymocowaną śrubami imbusowymi.

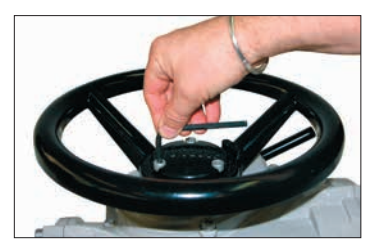

*Rysunek 6.4.1*

# **6.5 Napędy modulacyjne IQM**

Napędy z serii IQM są przystosowane do pracy modulacyjnej aż do 1200 startów na godzinę.

Napędy IQM są wyposażone standardowo w dynamiczne urządzenie hamujące. Jeśli mechaniczne przejście napędu i zaworu poza nastawione graniczne położenie okaże się nadmierne dla precyzyjnego sterowania, wtedy zadziała hamulec. Gdy uruchomione jest dynamiczne hamowanie, zwiększa się temperatura silnika i dlatego może okazać się konieczna redukcja liczby startów, aby nie dopuścić do wyłączenia silnika przez termostat.

Napędy z serii IQM uruchamia się identycznie jak standardowe IQ - opis w rozdziale 8.

#### **6.6 Napędy liniowe IQL i IQML**

Napęd liniowy IQL i IQML składa się z zespołu śruby pociągowej przyłączonego do podstawy napędu, aby zapewnić liniowy skok na wyjściu o wartości pomiędzy 8 mm (minimum) i 110 mm (maksimum).

Napęd IQL/IQML może być dostarczany z lub bez przystawki do montażu jarzma. Przystawka składa się z 4 kolumn i kołnierza bazowego do montażu na zaworze.

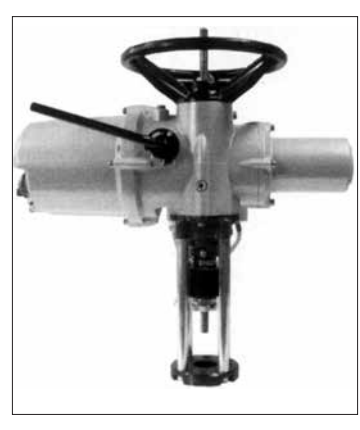

*Rysunek 6.6.1 Napęd IQML z jarzmem*

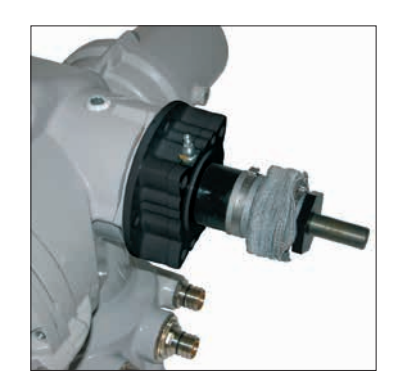

*Rysunek 6.6.2 Napęd IQML bez jarzma*

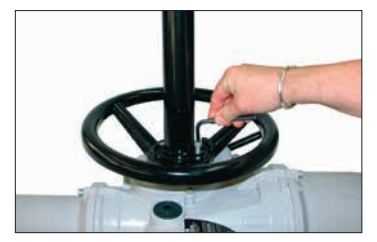

*Rysunek 6.4.2*

#### <span id="page-16-0"></span>**6.7 Napędy IQL i IQML - regulacja skoku przesuwu liniowego**

Mając napęd zamontowany na zaworze, lecz wciąż jeszcze z odłączonym napędem liniowym, należy sprawdzić czy zawór jest całkowicie zamknięty (dolne położenie).

Obracać pokrętło ręczne napędu w kierunku zgodnym z kierunkiem ruchu wskazówek zegara, napęd liniowy przesunie się w dół w kierunku wrzeciona zaworu i zaprzęgli się z wrzecionem.

Skonfigurować granice działania siłownika zgodnie z instrukcjami w rozdziale 8.

#### **6.8 Smarowanie IQL i IQML**

Liniowa jednostka napędowa jest fabrycznie nasmarowana uniwersalnym smarem FUCHS RENOLIT CL X2 do wysokich ciśnień, który pasuje do wszystkich zakresów temperatur pracy.

W podstawie siłownika znajduje się smarowniczka umożliwiająca smarowanie śruby pociagowej.

Należy użyć dwie dawki określonego smaru ze standardowej smarownicy co 30 000 uruchomień. Częstsze smarowanie może być konieczne w zależności od użytkowania i temperatury.

# <span id="page-17-0"></span>**7. Podłączanie przewodów elektrycznych**

#### **7.1 Układ bloku zaciskowego**

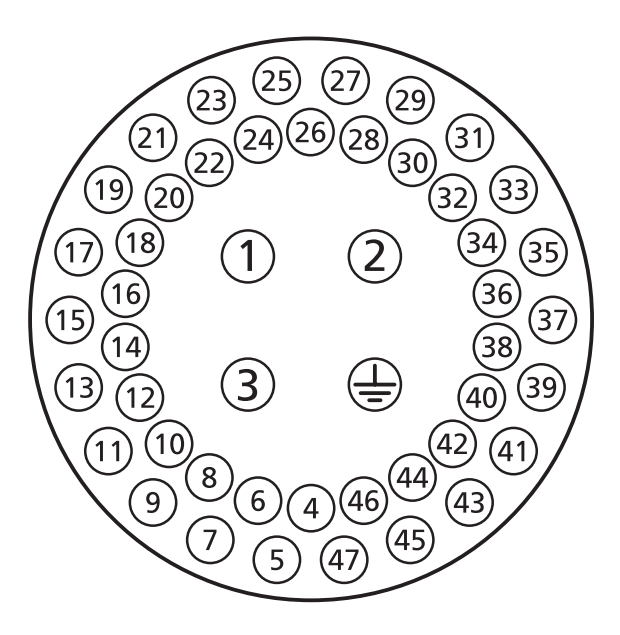

*Rysunek 7.1.1 Numery zacisków odpowiadają przyłączom przedstawionym na schemacie instalacji elektrycznej urządzenia wykonawczego.*

#### **OSTRZEŻENIE: Przed zdjęciem pokryw napędu bezwzględnie wyłączyć wszystkie systemy zasilania elektrycznego.**

Sprawdzić czy napięcie zasilania jest zgodne z parametrami podanymi na tabliczce znamionowej.

W instalacji przyłaczeniowej napędu musi być zamontowany wyłącznik ręczny lub wyłącznik automatyczny. Wyłącznik ręczny lub wyłącznik automatyczny musi być zamontowany możliwie najbliżej napędu i musi być oznakowany w sposób wskazujący, że jest to urządzenie rozłączające dla tego konkretnego napędu. Napęd musi być chroniony zabezpieczeniami o wartościach zgodnych z podanymi w publikacjach:

- PUB002-099 (napędy trójfazowe)
- PUB002-019 (napędy jednofazowe)
- PUB002-120 (napędy trójfazowe regulacyjne)
- PUB002-121 (napędy zasilanie prądem stałym)

 **Napędy przeznaczone do pracy z napięciami międzyfazowymi wyższymi niż 600 V nie mogą być używane w systemach zasilania, w których napięcie między fazą a ziemią, związane z typem sieci zasilającej i napięciem znamionowym, może przekroczyć 600 VAC; odniesienie BS EN IEC 61010 - Załącznik I**

Kable zasilające muszą odznaczać się odpowiednią do wymogów instalacji wytrzymałością mechaniczną oraz muszą być ekranowane zgodnie z wymogami kompatybilności elektromagnetycznej urządzenia wykonawczego.

Dopuszczalne jest zastosowanie kabli zbrojonych lub ekranowanych bądź też kabli prowadzonych w kanałach.

#### **7.2 Podłączenia uziemienia/masy**

Występ z otworem o średnicy 6,5 mm jest nadlany przy wejściu kablowym do podłączania, za pomocą śruby i nakrętki, zewnętrznej ochronnej taśmy uziemiającej. Istnieje także wewnętrzne podłączenie uziemienia, jednak nie może być używane jako jedyne ochronne podłączenie uziemienia.

#### **7.3 Demontaż pokrywy przyłącza elektrycznego**

Kluczem imbusowym 6 mm poluzować równomiernie cztery śruby mocujące. Nie wolno podważać pokrywy śrubokrętem, gdyż można uszkodzić pierścień uszczelniający O-ring i rowek tłumienia płomienia na certyfikowanym urządzeniu ATEX.

<span id="page-18-0"></span>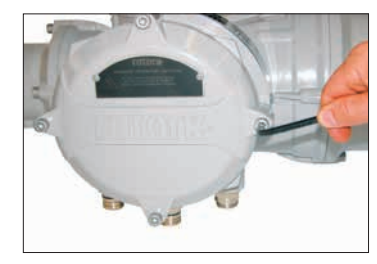

*Rysunek 7.3.1*

Narzędzie do ustawiania jest pakowane, razem z siłownikiem, w kartonie transportowym oznaczonym żółtą etykietą.

Karta kodowa okablowania zamocowana na pokrywie jest specyficzna dla konkretnego napędu i nie może być wykorzystywana do jakiegokolwiek innego napędu. W razie wątpliwości proszę sprawdzić numer fabryczny na karcie kodowej i na napędzie.

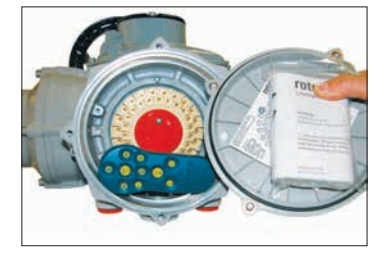

*Rysunek 7.3.2 Przedział zaciskowy siłownika (narzędzie nastawcze spakowane w oznaczonym kartonie).*

Plastikowy woreczek w przedziale podłączenia zawiera:

- Śruby i podkładki podłączeniowe
- Zapasowy pierścień (o-ring) uszczelniający pokrywę
- Schemat okablowania
- **Instrukcie**

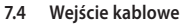

W strefach zagrożonych wybuchem mogą być używane jedynie certyfikowane dławnice kablowe lub przepusty. Wejścia kablowe w napędzie mają gwint M25 x 1,5p lub M40 x 1,5p. W lokalizacjach zagrożonych wybuchem, w wejściu kablowym może być używany tylko jeden certyfikowany przeciwwybuchowo gwintowany adapter/przejściowka.

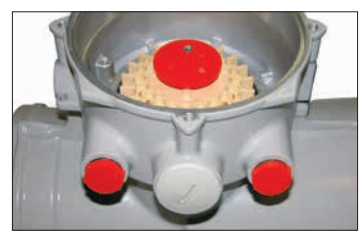

*Rysunek 7.4.1*

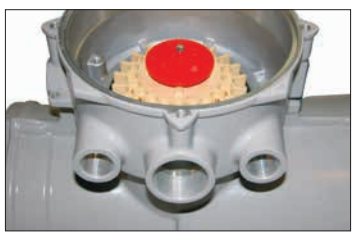

*Rysunek 7.4.2*

Usunąć, zamontowaną na czas transportu, plastikową zaślepkę. Przygotować wejścia kablowe odpowiednio do typu i wymiarów kabla.

Sprawdzić czy gwintowane elementy pośredniczące adaptery, dławnice kablowe lub przepusty są szczelne i całkowicie wodoodporne. Zaślepić nieużywane wejścia kablowe gwintowanymi korkami ze stali bądź mosiądzu. W strefach niebezpiecznych, w wejściach kablowych mogą być używane wyłącznie odpowiednie, certyfikowane korki zaślepiające bez stosowania gwintowanych elementów pośredniczących.

#### **7.5 Podłączanie do zacisków**

Podłączane przewody są zakończone okrągłymi lub widełkowymi końcówkami (wymagane metody, patrz obudowy dla klasy ochrony Ex ''e'' - poniżej) i mocowane dostarczonymi śrubami z łbem walcowym/ z nacięciem/, 4 mm (sterowanie i sygnalizacia), 5mm (zasilanie).

Tabliczki zostały zabezpieczone za pomocą dostarczonych śrub z łbem soczewkowym o grubości 4 mm (sterowanie i wskazania) oraz 5 mm (zasilanie).

<span id="page-19-0"></span> **Aby zagwarantować solidne elektryczne połączenia, wymagany jest montaż podkładek w sposób pokazany na rysunku 7.4.1. Zlekceważenie tego wymogu może spowodować poluzowanie styku lub nie przyleganie śruby do końcówki przewodu. Podkładki sprężyste muszą być ściśnięte. Momenty obrotowe dokręcania śrub nie mogą przekraczać 1,5 Nm.**

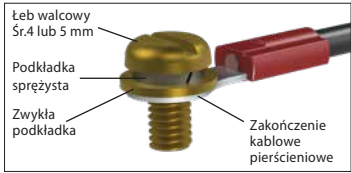

#### *Rysunek 7.5.1*

 **Aby zachować zgodność z certyfikacją Ex eb: Zaciski o numerach 1-3 i uziemienie muszą być wyposażone w 1 izolowane zakończenie pierścieniowe typu M5 odpowiednie dla przewodów 10 lub 14 AWG, Zaciski o numerach 4-47 muszą być wyposażone w 1 izolowane zakończenie pierścieniowe M4 odpowiednie dla przewodów 14 lub 16 AWG. Dozwolony jest tylko jeden przewód dla zakończenia pierścieniowego.** 

Funkcje zacisków zidentyfikowano na schemacie okablowania wewnątrz pokrywy przyłącza elektrycznego. Sprawdzić czy napięcie zasilania jest takie samo jak to określone na tabliczce znamionowej napędu.

Zdjąć osłonę listwy zaciskowej zasilania. Podłączyć przewody i nałożyć osłonę. Kiedy wszystkie podłączenia zostaną wykonane, upewnić się, że schemat oprzewodowania został umieszczony w przedziale podłączenia.

 **OSTRZEŻENIE: okablowanie może osiągnąć temperaturę 80°C przy temperaturze otoczenia 70°C. W celu zachowania bezpieczeństwa ten sam poziom napięcia należy podłączyć do wszystkich zacisków urządzenia wykonawczego, zdalnych zacisków wejściowych i cyfrowych zacisków wejścia/ wyjścia (jeśli dotyczy).**

Wszystkie zewnętrzne obwody muszą mieć izolację odpowiednią do danego napięcia znamionowego przy jednoczesnym zachowaniu zgodności z przepisami krajowymi i obowiązującymi regulacjami.

**7.6 Ponowny montaż pokrywy przyłącza elektrycznego**

Przed ponownym zamontowaniem pokrywy przyłącza elektrycznego sprawdzić, czy pierścień uszczelniający (o-ring) i połączenie sworzniowe są w dobrym stanie i odpowiednio nasmarowane.

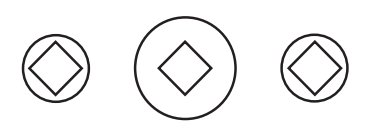

UWAGA: CZERWONE PLASTIKOWE KORKI W WEJŚCIACH KABLOWYCH SĄ ZAMONTOWANE TYLKO NA CZAS TRANSPORTU. W CELU DŁUGOTRWAŁEGO ZABEZPIECZENIA NALEŻY ZAMONTOWAĆ ODPOWIEDNIE KORKI METALOWE.

ATTENZIONE: I TAPPI IN PLASTICA ROSSA PER L'ENTRATA CAVI SONO SOLO TEMPORANEI. PER UNA PROTEZIONE PERMANENTE PREGO SOSTITUIRLI CON APPOSITI TAPPI METALLICI.

#### ATENCION: LOS TAPONES ROJOS DE PLASTICO EN LAS ENTRADAS DE CABLE SON UNICAMENTE PARA TRANSPORTE. PARA PROTECCION PERMANENTE COLOCAR TAPONES METALICOS APROPIADOS.

 ACHTUNG: DIE ROTEN PLASTIKSTOPFEN SIND NUR FÜR DEN TRANSPORT GEEIGNET. FÜR DAVERHAFTEN SCHUTZ SIND DIESE GEGEN GEEIGNETE BLINDSTOPFEN AUSZÜTAUSCHEN.

 ATTENTION: LES BOUCHONS PLASTIQUES ASSURENT UNE PROTECTION TEMPORAIRE. POUR UNE PROTECTION DEFINITIVE UTILISER DES BOUCHONS METALLIQUES.

# 注意:コンジットロの赤色プラグは、輸送用を目的としたプラグです。 長期に渡る保護の場合、適切なメタルプラグをご使用ください。

# 注意: 接线端红色塑料封口仅为运输途中使用。 长期正常保护时请用金属封口。

주의: 배선인입구의 빨간색 플라스틱 플러그는 오직 임시용입니다. 오래 보관하기 위해서는 규격에 맞는 금속 플러그를 사용하십시오.

<span id="page-20-0"></span>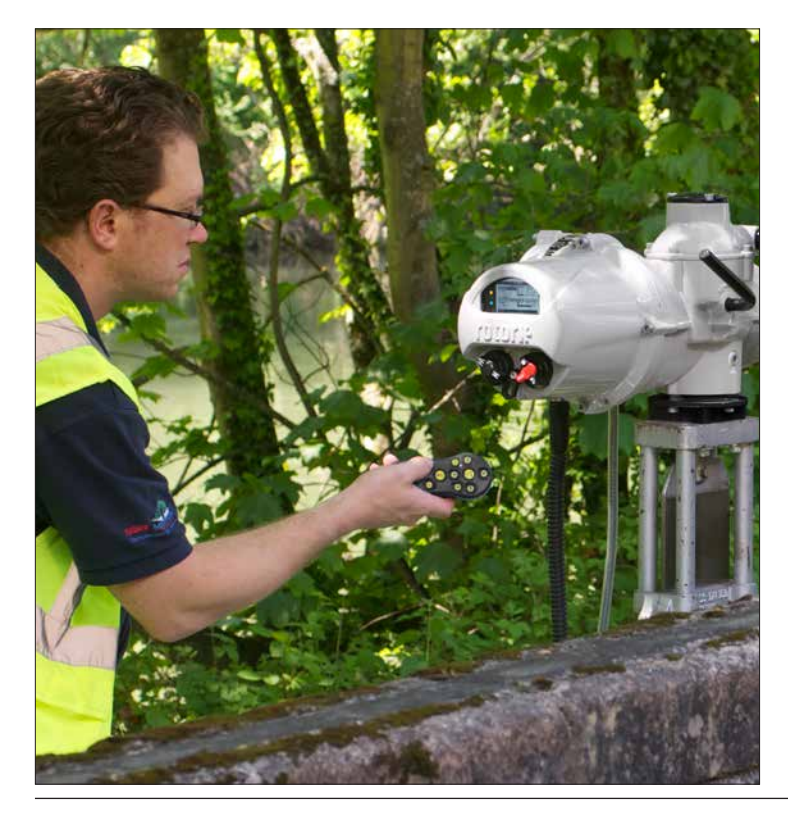

# **8. Uruchomienie - podstawowe nastawienia**

Dostęp do wszystkich ustawień siłownika, rejestratora danych i danych zarządzania zasobami można uzyskać za pomocą dostarczonego narzędzia nastawczego. Dostępne są również dane statusu i alarmu oprócz tych wyświetlanych na ekranie podstawowym.

**NIE WOLNO ZDEJMOWAĆ POKRYWY STEROWANIA; ŻADNE KONFIGUROWALNE PRZEZ UŻYTKOWNIKA NASTAWIENIA NIE SĄ DOSTĘPNE W TYM PRZEDZIALE STERUJĄCYM. POKRYWA STEROWANIA JEST ZAPLOMBOWANA ETYKIETĄ JAKOŚCI, KTÓREJ PRZERWANIE POWODUJE UNIEWAŻNIENIE GWARANCJI.** 

W tej instrukcji podano szczegółowo podstawowe ustawienia, które muszą być wprowadzone przed uruchomieniem napędu.

**NIEDOPUSZCZALNE JEST ELEKTRYCZNE ZASILANIE NAPĘDU PRZED WPROWADZENIEM I SPRAWDZENIEM PODSTAWOWYCH NASTAWIEŃ.**

Podstawowe nastawy napędu wpływają na pracę zaworu. Jeśli dostarczony jest napęd wraz z zaworem, możliwe że producent lub dostawca zaworu wprowadził te podstawowe nastawy.

 **Nastawy i praca napędu muszą być zweryfikowane przy podłączonym zasilaniu elektrycznym i przeprowadzonym teście funkcjonalnym napędzanego zaworu.**

#### **W TEJ INSTRUKCJI ZAMIESZCZONO JEDYNIE ZASADY WPROWADZANIA PODSTAWOWYCH NASTAWIEŃ.**

Informacje o nastawieniach sterowania i sygnalizacji oraz diagnostyce podano w instrukcji PUB002-040.

#### <span id="page-21-0"></span>**8.1 Podstawowe ustawienia napędu IQ SET**

Napędy IQ SET przeznaczone są do pracy przy zasilaniu trójfazowym.

Zadana kolejność faz determinuje kierunek ruchu napędu.

Ta cecha umożliwia bezpośrednią integrację z użytkownikami posiadającymi swoje szafy z stycznikami nawrotnymi (MCC) HMI elementy sterujące DCS (przyciski, wyjścia PLC itp.). Zapoznaj się z dostarczonym schematem okablowania napędu i odniesieniem do schematu okablowania Rotork (RWS).

**Uruchomienie napędu IQ SET można przeprowadzić przy zasilaniu bateryjnym lub przy włączonym zasilaniu i wyłączonej opcji SET. Patrz 8.2.**

**Napędy IQ SET wyłączą się po osiągnięciu limitów położenia i/lub momentu obrotowego. Obróć pokrętło o kilka stopni w przeciwnym kierunku, aby przywrócić zasilanie i kontynuować proces uruchamiania.**

**Nie należy przesterowywać napędów SET do pozycji krańcowych dopóki nie zostaną ustawione i potwierdzone pozycje dla wyłączników krańcowych oraz kierunku faz.** 

**Otwarte i zamknięte styki krańcowe momentu obrotowego/pozycji IQ SET, pokazane na schemacie elektrycznym, muszą być podłączone do otwartych i zamkniętych obwodów cewki stycznika MCC. Po osiągnięciu wartości granicznej momentu obrotowego lub położenia, styk wartości granicznej momentu obrotowego/ pozycji otworzy się i odłączy zasilanie podłączonego stycznika.**

**Napięcia obwodu cewki stycznika i obwodów sygnalizacyjnych są ograniczone do maksymalnie 150 V.**

**Aby zapobiec nieoczekiwanemu zadziałaniu po włączeniu zasilania, napędy IQ SET są wysyłane z wyłączoną funkcją IQ SET. Po ustawieniu i zweryfikowaniu wyłączników krańcowych można włączyć funkcję IQ SET, aby umożliwić obsługę z poziomu MCC użytkownika.**

**Sprawdzanie ustawień funkcji IQ SET Upewnić się, że trójfazowe zasilanie napędu jest odcięte.**

Za pomocą pokrętła ustaw napęd i zawór w położeniu środkowym – wyświetlacz napędu musi wskazywać numeryczną wartość otwarcia w % (zakres od 0% do 99%). Włączyć siłownik przy zasilaniu bateryjnym i za pomocą narzędzia nastawczego podłączyć do siłownika. Przejdź do menu Ustawienia. Patrz rozdział 8.2.

Z menu Nastawy wybierz Sterowanie, Lokalne, SET.

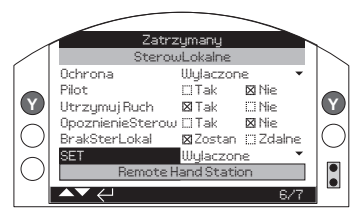

*Rysunek 8.1.1*

Upewnij się, że ustawienie jest wyłączone (disabled). Jeśli nie, wprowadź hasło (patrz rozdział 8.3) i za pomocą  $\bigcirc$  klawiszy wybierz Wyłączone (Disabled).

Zwróć uwagę na komunikat ostrzegawczy podczas próby zmiany tego ustawienia:

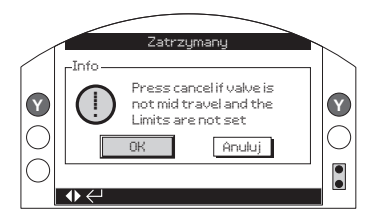

*Rysunek 8.1.2*

Napęd nie włączy się jeśli armatura jest w pozycji krańcowej. Przeciwne działanie stycznika umożliwi włączenie zasilania, na przykład jeśli siłownik znajduje się w Limitze Zamknięcia, a stycznik Otwarty jest aktywowany, siłownik włączy się.

Naciśnij aby potwierdzić.

Gdy funkcja SET jest wyłączona, przyłóż zasilanie 3-fazowe do zacisków wejściowych, aktywując sterowanie otwieraniem lub zamykaniem stycznika MCC.

Napęd włączy się teraz bez ruchu, aby umożliwić wprowadzenie i weryfikacje ustawień granicznych.

Alarm napędu pojawi się na ekranie, gdy ruch zostanie zablokowany w tym trybie (Rys. 8.1.3). Patrz punkt 4.8.

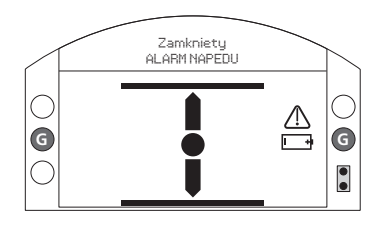

*Rysunek 8.1.3*

#### **Ustawianie pozycji granicznych IQ SET**

Instrukcje znajdują się w rozdziałach od 8.5 do 8.7. Aby ustawić ogranicznik zamknięcia (4/15) i ogranicznik otwarcia (7/15) należy wykonać ruch za pomocą pokrętła.

**Podczas ustawiania położenia krańcowego zamknięcia należy upewnić się, że zasilany jest stycznik rozdzielnicy na otwieranie. Podczas ustawiania położenia krańcowego otwarcia należy upewnić się, że zasilany jest stycznik rozdzielnicy na zamykanie.** 

#### **Sprawdzenie prawidłowej kolejności faz**

Po zweryfikowaniu pozycji krańcowych, ustawień wyłączników krańcowych i okablowania zdalnego, przesunąć napęd i zawór do położenia środkowego za pomocą pokrętła – wyświetlacz napędu musi wskazywać wartość otwarcia w procentach (zakres od 0% do 99%), najlepiej w zakresie pomiędzy 30% a 70%, aby umożliwić pracę napędu przez kilka sekund bez wyłączania zasilania podczas weryfikacji obrotów.

#### **Upewnić się, że trójfazowe zasilanie napędu jest odizolowane.**

Właczyć napęd na zasilaniu bateryjnym i za pomocą narzędzia nastawczego podłączyć do napędu. Przejdź do menu Nastawy. Patrz 8.2. Włącz funkcję IQ SET:

Z menu Ustawienia wybierz Sterowanie, Lokalne, SET.

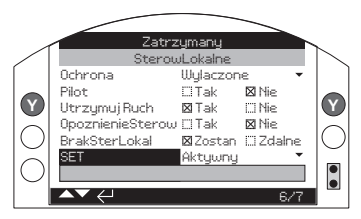

*Rysunek 8.1.4*

Za pomocą  $\odot$   $\odot$  klawiszy zmień ustawienie na Włączone.

# Naciśnij aby potwierdzić.

Zasilić stycznik zamykający rozdzielnicy MCC i potwierdzić, że napęd przesuwa zawór w kierunku zamykania. Jeśli porusza się w kierunku otwarcia, natychmiast odłączyć napięcie od stycznika. Potwierdzić izolację zasilania 3-fazowego napędu. Zamienić dowolne dwie fazy podłączone do napędu i ponownie przetestować.

**Zaleca się sprawdzenie kierunku ruchu zaworu poprzez spojrzenie na trzpień zaworu lub wskaźnik przekładni. W przypadku zaworów wymagających ruchu wyjściowego napędu w kierunku przeciwnym do ruchu wskazówek zegara do zamknięcia, ustawienie Kierunek zamykania musi być ustawione na "Anti", aby wyświetlacz IQ SET wskazywał prawidłowo. To ustawienie nie zmieni kierunku napędu.**

#### <span id="page-23-0"></span>**8.2 Połączenie z napędem**

Narzędzie do ustawiania Rotork z bezprzewodową technologią Bluetooth (Rotork Bluetooth® Setting Tool *Pro* v1.1 – BTST) jest pokazany poniżej. Jest identyfikowany przez przezroczyste przyciski przezroczystą uszczelkę między górną i dolną obudową.

Programator podczerwieni ma żółte klawisze i żółte uszczelnienie pomiędzy częściami obudowy.

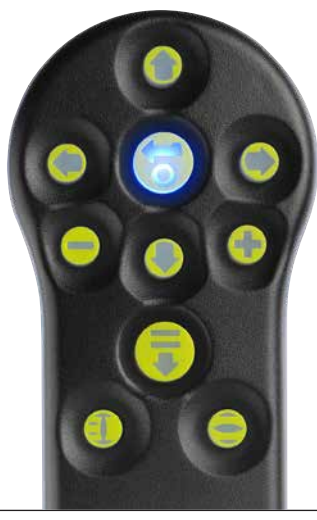

Poniżej znajdują się odpowiednie klawisze nawigacyjne i konfiguracyjne umożliwiające uruchomienie napędu serii IQ.

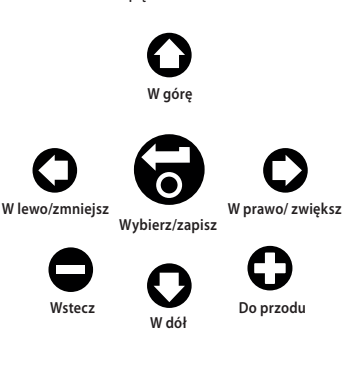

**Połączenie z napędem za pośrednictwem Bluetooth**

Fabryczne zabezpieczenie nastawione w napędzie dla połączenia w systemie Bluetooth jest inicjowane przez rozkaz podczerwieni. Oznacza to, że użytkownik musi być w pobliżu i bezpośrednio w linii prostej w stosunku do odbiornika podczerwieni napędu.

Należy skierować programator na okienko wyświetlacza napędu z odległości do 0,25m i nacisnąć klawisz $\Omega$ . Ekran zmieni się na ekran menu głównego.

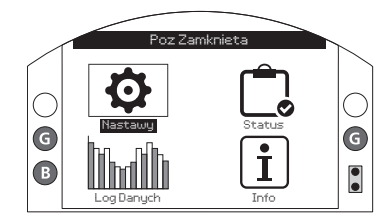

*Rysunek 8.2.1*

**Programator w ciągu 5 sekund, dzięki technologii Bluetooth, automatycznie połączy się z napędem, co będzie sygnalizowane niebieskim podświetleniem na programatorze i w okienku wyświetlacza napędu. Gdy programator połączy się z napędem, można go używać bez konieczności trzymania go w pozycji skierowanej na okienko wyświetlacza napędu.**

Połączenie Bluetooth będzie utrzymywane w trakcie wprowadzania komend przez klawisze programatora. Gdy przez sześć kolejnych minut nie będzie aktywowana żadna komenda z klawiszy programatora, połączenie Bluetooth zostanie przerwane i zgasną niebieskie diody na wyświetlaczu i programatorze. Aby ręcznie przerwać połączenie Bluetooth w dowolnym momencie, należy równocześnie nacisnąć klawisze i  $\bigcirc$   $\bigcirc$ .

#### <span id="page-24-0"></span>**8.3 Bezpieczeństwo - hasło**

Fabrycznie ustawiony poziom bezpieczeństwa dla połączenia z napędem to inicjacja systemu Bluetooth promieniami podczerwieni. Ta procedura wymaga, aby użytkownik znajdował się w odległości 0,25m i na wprost odbiornika umiejscowionego na wyświetlaczu. Instrukcję łączenia z napędem podano w paragrafie 8.2.

Wszystkie ustawienia napędu można przeglądać, gdy napęd jest w trybie lokalnym, zatrzymania lub zdalnym.

**Aby zmienić nastawienie napędu, napęd musi być ustawiony na tryb sterowania Local lub Stop i musi zostać wpisane prawidłowe hasło.** 

Jeśli wybrana jest funkcja Remote i wybrane jest nastawienie, wyświetli się ostrzeżenie, jak na rysunku 8.2.1 poniżej.

(Nastawienia nie mogą być zmieniane w ustawieniu pokrętła na sterowanie zdalne):

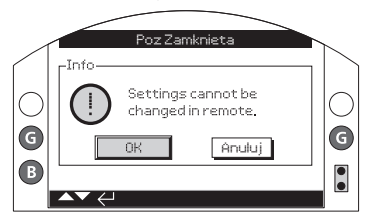

*Rysunek 8.3.1* Wybierz OK, aby powrócić do ekranu nastaw.

Gdy napęd jest w trybie Local lub Stop i zostanie wybrana jakakolwiek funkcja, wtedy wyświetli się ekran Hasła, (wpisz hasło):

Poz Zamknieta

Wyświetlane jest fabrycznie nastawione hasło ROTORK i podświetlony jest klawisz OK.

Anuluj

G

H

Wprowadz Haslo

**DK** 

**ROTORK** 

Haslo

*Rysunek 8.3.2*

G

Œ

Nacisnąć klawisz **.**

Ekran nastawień będzie znowu wyświetlany. Przykład poniżej ilustruje procedurę **Nastawy – Krancowka – UstawNaZamkniecie i podświetloną funkcję Wylacznik**:

Wtedy bedzie podświetlona funkcja i opcja, bądź zakres nastawienia.

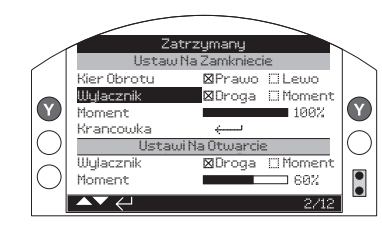

*Rysunek 8.3.3*

**Aby wybrać, należy nacisnąć klawisz .**

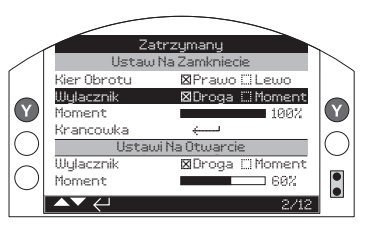

*Rysunek 8.3.4*

**Jeśli użytkownik nie chce zmieniać wartości funkcji, należy nacisnąć przycisk powrotu /back button/, aby wyjść z ekranu bez zmieniania wartości.**

<span id="page-25-0"></span>Użyj klawiszy strzałek  $\bigcirc$  lub  $\bigcirc$ , aby zmienić ustawienie na wymaganą wartość, poniższy przykład pokazuje wybór działania wyłącznika na drogę lub moment.

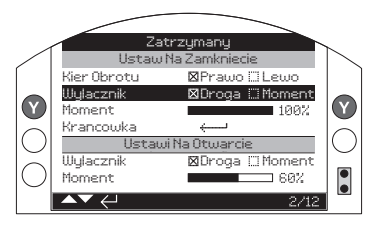

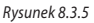

**Naciśnij żeby zapisać.**

Podświetlenie powróci tylko do nazwy funkcji, a jej zapamiętana wartość nastawienia będzie wyświetlana:

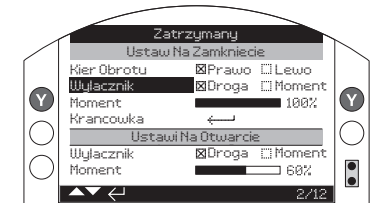

#### *Rysunek 8.3.6*

**Hasło będzie wymagane przy pierwszym wyborze funkcji. Raz poprawnie wprowadzone nie będzie wymagane ponownie przez cały czas trwania połączenia programatora z napędem. Inne funkcje, zgodnie z potrzebami mogą być nastawiane.**

# **8.4 Menu podstawowych nastawień**

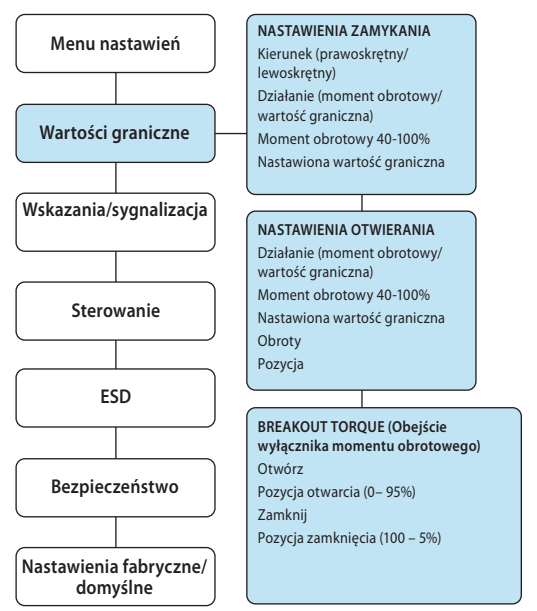

#### <span id="page-26-0"></span>**8.5 Podstawowe nastawienia - wartości graniczne**

 **Nastawienia i działanie muszą być zweryfikowane przy zasilaniu elektrycznym i przez test funkcjonalny napędzanego zaworu.**

Połączyć programator z napędem w sposób opisany w paragrafie 8.2. W ekranie podstawowym wyświetlania położenia nacisnąć klawisz  $\bullet$ . Wyświetli się menu główne.

Klawiszami strzałkowym **OOOO** przejść do Nastawy i nacisnąć klawisz ...

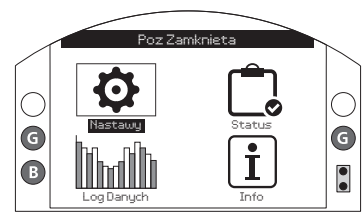

*Rysunek 8.5.1*

Wyświetli się menu nastawień:

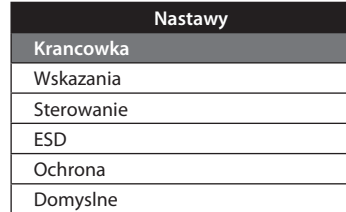

Klawiszami strzałkowymi  $\Omega\Omega$  przejść do funkcji Limits /wartości graniczne/ i nacisnąć klawisz $\bigodot$ .

**Pierwsze wybrane zmiany nastawienia będą wymagały wpisania hasła - patrz paragraf 8.3.**

Nastawienia wartości granicznych są przedstawione poniżej wraz z wartościami domyślnymi:

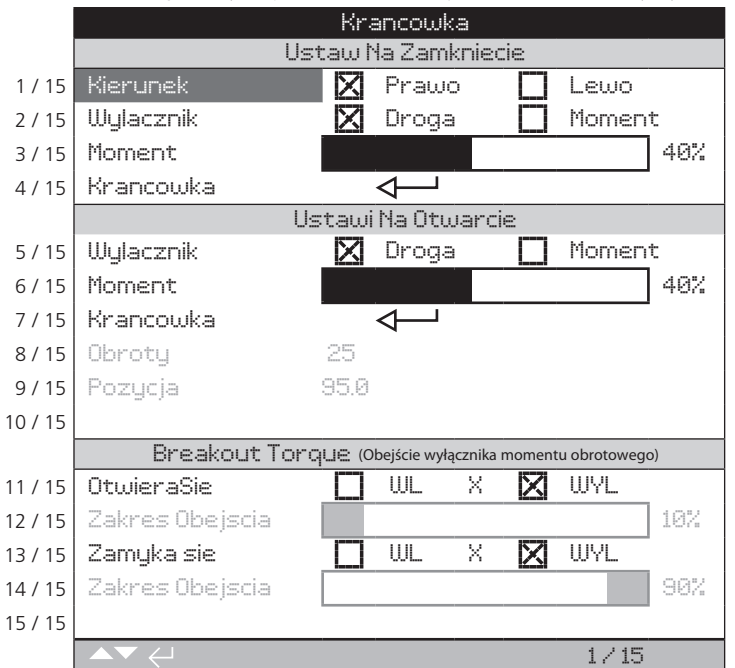

Podświetlona jest funkcja Close Direction /kierunek zamykania/ (1/15). Klawiszami  $\mathbf{\Omega}\mathbf{\Omega}$ przemieszczać się pomiędzy funkcjami. Funkcje będą kolejno podświetlane. Puste ustawienia tylko dla IQT.

#### <span id="page-27-0"></span>**8.6 Nastawienia zamykania**

#### **1 / 15. Kierunek zamykania**

Ta funkcja /KierObrotu/ nastawia kierunek wymagany dla zamknięcia zaworu. W celu ustalenia kierunku zamykania należy ręcznie ustawić napęd i zawór.

Nacisnać klawisz aby wybrać funkcie Close Direction (kierunek zamykania). Klawiszami  $\bigcirc$  lub  $\bigcirc$  sprawdzić wymagane nastawienie. Nacisnąć klawisz , aby zatwierdzić kierunek.

 **W przypadku napędów IQ SET ustawienie Kierunek zamykania nie wpłynie na kierunek ruchu. Kierunek ruchu jest podyktowany tylko zastosowaną rotacją faz.**

 **W przypadku napędów IQ SET ustawienie kierunku zamykania zmienia tylko wskazanie na wyświetlaczu. Po sprawdzeniu rotacji faz sprawdź, czy wskazania wyświetlacza zgadzają się z kierunkiem ruchu napędu. Patrz 8.1.**

#### **2 / 15. Praca w kierunku zamykania**

Napęd może być konfigurowany w kierunku zamykania momentem obrotowym dla zaworów gniazdowych lub wartością graniczną drogi dla zaworów nie posiadających gniazda.

 **Sprawdzić nastawy zalecane przez producenta zaworu. Gdy brak jest instrukcji producenta, należy skorzystać z poniższej tabeli.**

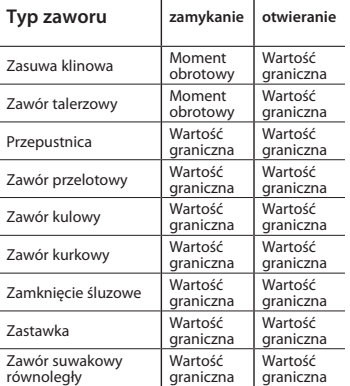

Nacisnąć klawisz do aby wybrać funkcję Close Action (zamykanie). Klawiszami strzałkowymi **O** lub **O** wybrać żądane nastawienie. Nacisnąć aby nastawić/ zatwierdzić.

#### **3 / 15. Moment obrotowy zamykania**

Wartość momentu obrotowego dostępna dla zamykania zaworu może być nastawiana w przedziale 40%-100% wartości znamionowej. Wartość znamionowa momentu obrotowego napędu jest określona na tabliczce znamionowej.

Nacisnąć klawisz , aby wybrać funkcję Moment. Klawiszem  $\bigcirc$  można zmniejszać wartość, a klawiszem $\bullet$  zwiększać wartość. Nacisnać klawisz , aby zatwierdzić.

#### **4 / 13 Nastawienie wartości granicznej położenia zamkniętego**

Nacisnąć klawisz , aby wybrać funkcję Krancowka. Napęd wyświetli następującą instrukcie:

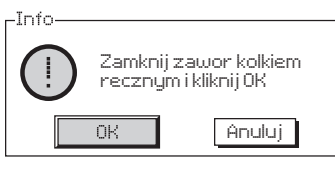

#### *Rysunek 8.6.1*

[Zamknąć zawór obracając pokrętłem ręcznym i nacisnąć OK.] Aby zapobiec przesterowaniu, przekręć napęd kółkiem ręcznym w kierunku otwiercia o ½ do 1 obrotu.

Aby wybrać, należy nacisnąć klawisz

#### **8.7 Nastawienia otwierania**

#### **5 / 15. Otwieranie**

Napęd może być konfigurowany na otwieranie momentem obrotowym dla zaworów gniazdowych lub wartością graniczną drogi dla zaworów nie posiadających gniazda.

 **Sprawdzić nastawienie zalecane przez producenta zaworu. Gdy brak jest instrukcji producenta, nastawić funkcję otwierania wg wartości 'Droga''.**

Nacisnać klawisz aby wybrać funkcie Open Action (otwieranie). Klawiszami strzałkowymi  $\bigcirc$  lub  $\bigcirc$  sprawdzić wymagane nastawienie. Nacisnąć klawisz aby zatwierdzić.

#### **6 / 15. Moment obrotowy otwierania**

Wartość momentu obrotowego dostępna dla otwierania zaworu może być nastawiana w przedziale 40% -100% wartości znamionowej. Wartość znamionowa momentu obrotowego napędu jest określona na tabliczce znamionowej.

Nacisnąć klawisz , aby wybrać funkcję Moment. Klawiszem **O** można zmniejszać wartość, a klawiszem  $\bullet$  zwiększać wartość. Nacisnać klawisz aby zatwierdzić.

#### <span id="page-28-0"></span>**7 / 15. Nastawianie wartości granicznej drogi przy otwieraniu**

Nacisnać klawisz aby wybrać funkcie Krancowka. Napęd wyświetli następujący komunikat:

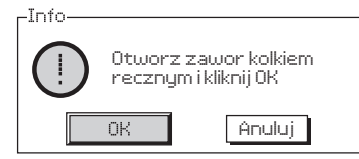

*Rysunek 8.7.1 (Otworzyć zawór obracając pokrętłem ręcznym i nacisnąć OK.)*

Przestawić napęd i zawór do pozycji otwarcia. Aby zapobiec przesterowaniu, przekręć napęd kółkiem ręcznym w kierunku zamknięcia o ½ do 1 obrotu.

Nacisnąć klawisz , aby nastawić wartość graniczną drogi dla położenia otwartego.

#### **8 / 15. Obroty (nieedytowalne)**

Funkcja wskazuje obroty wyjściowe napędu leżące pomiędzy nastawionymi wartościami granicznymi otwarcia i zamknięcia.

#### **9 / 15. Pozycja (nieedytowalne)**

Wskazanie bieżącej pozycji urządzenia wykonawczego jako % otwarcia.

**Uwaga: wartości obrotów i pozycji nie są aktualizowane w czasie gdy są wyświetlane na ekranie. Aby uzyskać dostęp do zaktualizowanych wartości, za pomocą klucza przejdź do menu ustawień, a następnie wybierz opcję ograniczeń.**

#### **8.8 Breakout Torque (Obejście wyłącznika momentu obrotowego)**

Nastawy fabryczne dla obejścia wyłącznika momentu obrotowego przy otwieraniu i zamykaniu jest ustawione na Off / wyłączenie/ (ochrona wartości momentu obrotowego aktywna przez cały czas). Obejście ochrony momentu obrotowego umożliwia wzrost momentu obrotowego do 150% wartości znamionowej. Należy skonsultować się z producentem zaworu czy konstrukcja zaworu i komponenty przyłączone mogą wytrzymać dodatkowy napór/moment obrotowy.

#### **11 / 15. Otwieranie**

Ochrona wartości momentu obrotowego przy otwieraniu może być odłączona / obejście aktywne / powyżej konfigurowalnej części skoku / przesterowania w kierunku otwierania. Gdy obejście jest aktywne to moment obrotowy o wartości do 150% wartości znamionowej jest stosowany do otwierania ''zakleszczonych'' zaworów. Nacisnąć klawisz , aby wybrać funkcję Opening Torque Switch Bypass (obejście wyłącznika momentu obrotowego w kierunku otwarcia). Klawiszami strzałkowymi  $\bigcirc$  lub  $\bigcirc$  sprawdzić wybrane nastawienie. Nacisnąć klawisz , aby zatwierdzić.

#### **12 / 15. Pozycja obejścia przy otwieraniu**

Jeśli funkcja obejścia /bypass/ jest aktywna (patrz 11/15) i kiedy ochrona momentu obrotowego jest odłączona to pozycja przekraczająca skok/przesuw przy otwieraniu może być konfigurowana w zakresie położenia 0% (wartość graniczna w kierunku zamykania) do 95% w kierunku otwarcia. Poza zakresem pozycji obejścia, wartość wyłącznika momentu obrotowego powróci do wartości nastawionej, patrz 6/15.

Nacisnąć klawisz , aby wybrać funkcję Bypass (pozycja obejścia przy otwieraniu). Klawiszem  $\bigcirc$  należy zmniejszać wartość funkcji, a zwiększać klawiszem  $\bullet$ . Aby zatwierdzić, należy nacisnąć klawisz

# **13 / 15. Zamykanie**

Ochrona momentu obrotowego przy zamykaniu może być odłączona /obejście aktywne/ powyżej konfigurowalnej części skoku/przesterowania w kierunku zamykania. Gdy obejście jest aktywne to wtedy dla zamknięcia zaworu jest stosowany moment obrotowy o wartości ok. 150% wartości znamionowej. Poza zakresem pozycji obejścia, wartość wyłącznika momentu obrotowego powróci do wartości nastawionej, patrz 3/15.

Nacisnąć klawisz , aby wybrać funkcję Bypass (funkcja obejścia wyłącznika momentu obrotowego zamykania).Klawiszem  $\bigcirc$  należy zmniejszać wartość funkcji, a zwiększać klawiszem  $\bigcirc$ . Aby zatwierdzić, należy nacisnąć klawisz

#### **14 / 15 Pozycja obejścia przy zamykaniu**

Jeśli funkcja obejścia /bypass/ jest aktywna (patrz 13/15) i kiedy ochrona momentu obrotowego jest odłączona, to pozycja przekraczająca skok/przesuw przy zamykaniu może być konfigurowana w zakresie położenia 100% (wartość graniczna przy otwarciu) do 5% otwarcia.

Nacisnąć klawisz , aby wybrać funkcję Closing Bypass Position (pozycja obejścia przy zamykaniu). Klawiszem  $\bigcirc$  należy zmniejszać wartość funkcji, a zwiększać klawiszem  $\bigcirc$ . Aby zatwierdzić należy nacisnąć klawisz

**Podstawowe ustawienia zostały zakończone. Instrukcje dotyczące uruchamiania IQ SET znajdują się w rozdziale 8.1.**

# <span id="page-29-0"></span>**9. Konserwacja, monitoring oraz wyszukiwanie i usuwanie usterek**

#### **Konserwacja**

Każdy napęd Rotork jest dokładnie testowany przed dostawą do klienta, aby zagwarantować długotrwałą, bezawaryjną eksploatację pod warunkiem, że jest zamontowany, uszczelniony i uruchomiony zgodnie z zaleceniami zamieszczonymi w tej instrukcji.

Unikalna, podwójnie uszczelniona, nieinwazyjna obudowa napędów IQ zapewnia pełną ochronę komponentów napędu.

Przekładnia zębata napędu IQ jest zanurzona w kąpieli olejowej, co zapewnia ciągłość smarowania i nie wymaga uzupełniania oleju. W przypadku spuszczenia oleju lub wycieku, przekładnia nie może być napędzana elektrycznie, gdyż może to spowodować przedwczesne uszkodzenie.

W trakcie rutynowych przeglądów nie należy zdejmować pokryw, gdyż może to negatywnie wpłynąć na niezawodność napędu w przyszłości.

Pokrywa modułu sterowania elektrycznego jest połączona z plombą kontroli jakości Rotork. Nie wolno zdejmować pokrywy, gdyż moduł zawiera jedynie komponenty, które nie podlegają serwisowaniu w miejscu pracy.

Wszystkie źródła zasilania elektrycznego napędu muszą być odłączone przed przystąpieniem do konserwacji lub przeglądu. W przypadku wymiany baterii nie ma potrzeby odłączania napięcia. Zasilanie elektryczne musi być odłączone przed zdjęciem pokryw napędu (patrz instrukcje wymiany baterii).

Konserwacja rutynowa powinna obejmować następujące czynności:

- Sprawdzić dokręcenie śrub mocujących napęd do zaworu.
- Sprawdzić czy trzpienie zaworu i nakrętki napędu są czyste i prawidłowo nasmarowane.
- Jeśli zawór sterowany silnikiem jest rzadko używany, należy opracować harmonogram rutynowej obsługi.
- Co 5 lat wymieniać baterię.
- Sprawdzić obudowę napędu pod kątem uszkodzeń, poluzowania lub braku elementów mocowania.
- Sprawdzić czy na napędzie nie ma nadmiernych narostów pyłu lub innych zanieczyszczeń.
- Sprawdzić czy nie ma ubytków środka smarnego, (szczegóły w rozdziale 11).

#### **Bateria napędu**

Bateria zasila przekaźniki sygnalizujące położenie napędu/zaworu, rejestrator danych i wyświetlacz położenia (ciekłokrystaliczny) tylko wtedy, gdy wyłączone jest zasilanie główne. Takie rozwiązanie gwarantuje wskazywanie i wyświetlanie aktualnego położenia w trakcie ręcznego sterowania napędem.

Bateria nie jest potrzebna do zapisywania w pamięci jakichkolwiek nastawień napędu lub śledzenia zmian położenia.

Gdy wyłączone jest zasilanie, bez zamontowanej baterii lub z baterią rozładowaną, wszystkie skonfigurowane nastawienia są bezpiecznie przechowywane w pamięci EEPROM, a zmiany położenia są śledzone przez enkoder absolutny.

Po włączeniu zasilania, wyświetlane będzie aktualne położenie, a napęd będzie funkcjonował normalnie.

 **OSTRZEŻENIE: Uchwyt baterii na skrzynce przekładni napędu chroni także użytkownika przed niebezpiecznymi elementami znajdującymi się pod napięciem wewnątrz napędu i dlatego nie może być uszkodzony. Napęd musi być wyłączony trwale lub odłączony, jeśli konieczne jest usunięcie uchwytu korpusu.**

Funkcja baterii w napędzie IQ ma wbudowany unikalny obwód, skutecznie redukujący całkowite rozładowanie baterii, co znacząco zwiększa jej żywotność.

**W normalnych okolicznościach okres czasu pomiędzy wymianami baterii nie powinien przekraczać 5 lat. Na trwałość baterii mogą wpływać warunki eksploatacyjne instalacji i temperatura.** 

Status poziomu baterii jest sygnalizowany przez symbol na wyświetlaczu napędu - patrz paragraf 4.4.

Jeśli symbol baterii jest wyświetlany to należy wymienić baterię, aby zagwarantować prawidłową sygnalizację położenia zaworu w przypadku braku zasilania.

# **OSTRZEŻENIE: Wymiana baterii**

**Jeśli napęd jest zlokalizowany w strefie niebezpiecznej /ATEX/, przed wyjęciem baterii i/lub wymianą należy uzyskać pozwolenie na formularzu ''pozwolenie na pracę gorącą'' lub w jakiejkolwiek innej, lokalnie obowiązującej formie.** 

Wyjęcie baterii przy wyłączonym zasilaniu głównym spowoduje utratę nastawienia czasu dla zapisanych rejestrów danych w okresie braku zasilania i baterii. Z tego względu zaleca się wymianę baterii przy włączonym zasilaniu napędu.

#### **Usuwanie baterii**

Napęd musi być ustawiony czerwonym przełącznikiem do pozycji Stop - patrz paragraf 4.3. Dostęp do baterii jest możliwy poprzez oznakowany korek zaślepiający na głównej przekładni, blisko piasty pokrętła ręcznego.

Odpowiednim kluczem imbusowym wykręcić korek zaślepiający pamiętając, by pierścień uszczelniający (o-ring) pozostał na korku. Odłączyć wiązkę przewodów baterii od zacisków baterii. Czarną taśmą podnieść baterię z gumowej kieszeni uszczelniającej.

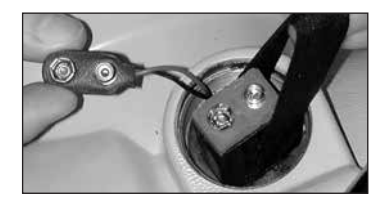

#### *Rysunek 9.8.1* **Typy baterii**

W przypadku napędów z certyfikatami międzynarodowymi, unijnymi i brytyjskimi dla stref niebezpiecznych, montowane są baterie litowo-manganowe lit + dwutlenek manganu, jak przedstawiono w tabeli 9.8.2 - Tabela typów baterii.

W przypadku napędów z certyfikatem dla stref niebezpiecznych w USA i Kanadzie należy stosować baterię litowo-manganową Ultralife U9VL. Mogą być montowane zamienniki, uznawane w normie UL.

W przypadku napędów do stref bezpiecznych, Rotork zaleca się montowanie baterii litowo-manganowych (lit + dwutlenek manganu), jednakże dopuszcza się montowanie jakichkolwiek równoważnych baterii 9V.

W przypadku wątpliwości odnośnie typu baterii proszę skontaktować się z Rotork.

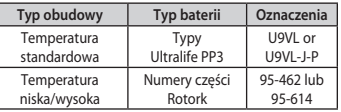

*Rysunek 9.8.2 Tabela typów baterii*

#### **Montaż baterii zamiennej**

Owinąć taśmę wokół baterii zamiennej i wsunąć baterię do gumowej kieszeni uszczelniającej. Podłączyć wiązkę przewodów baterii do zacisków baterii. Ponownie zamontować korek zaślepiający, sprawdzając czy pierścień uszczelniający jest w dobrym stanie i prawidłowo zamontowany. Kluczem imbusowym dokręcić ręcznie korek momentem około 8 Nm.

# **Olej**

Jeśli napędy Rotork nie są przeznaczone do pracy w ekstremalnie trudnych warunkach klimatycznych, to skrzynki przekładniowe są standardowo napełniane olejem SAE 80EP, który jest przystosowany do pracy w temperaturze otoczenia w zakresie -30 do +70 °C (-22 do +160 °F). Napędy IQ nie wymagają regularnej wymiany oleju, (patrz Rozdział 11 - Masa i wymiary).

**Monitoring momentu obrotowego i położenia**

Napędy z serii IQ posiadają jako standard funkcję ciągłego pomiaru momentu obrotowego i położenia w czasie rzeczywistym. Funkcja Moment obrotowy i położenie może być wykorzystywana do monitorowania funkcjonowania zaworu w trakcie pracy.

Można ocenić wpływ zmian procesu (ciśnienie różnicowe itp.), zlokalizować trudne punkty skoku zaworu jak również można mierzyć moment obrotowy w trakcie skoku, aby nastawić prawidłowe wartości momentu obrotowego dla zamknięcia i otwarcia zaworu.

**Są zabudowane dwa wyświetlacze ekranów podstawowych, które jednocześnie wskazują moment obrotowy i położenie, patrz paragraf 4.5.** 

**Analogowe wskazanie momentu obrotowego i położenia.**

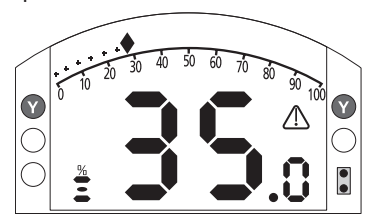

#### *Rysunek 9.8.3*

Przykład na rysunku 9.7.3 wskazuje, że napęd przy 35% otwarcia generuje moment obrotowy równy 27% wartości znamionowej. Trójkąt ostrzegawczy wskazuje, że napęd wyłączył moment obrotowy.

Uwaga: Wyświetlane wartości momentu obrotowego i położenia są dynamiczne i wskazują aktualnie mierzone wartości momentu obrotowego i położenia.

Po wyłączeniu momentu obrotowego, wartości momentu obrotowego mają tendencję spadkową, gdyż wewnętrzne komponenty mechaniczne nie są naprężone, ponieważ nie istnieje żaden czynnik napędowy.

**Cyfrowe wskazanie momentu obrotowego i położenia**

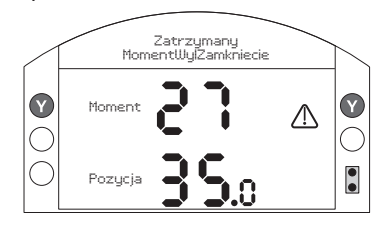

#### *Rysunek 9.8.4*

Przykład na rysunku 9.7.4 wskazuje, że napęd przy 35% otwarcia generuje 27% znamionowego momentu obrotowego. Pasek stanu i trójkąt ostrzegawczy wskazują, że napęd wyłączył moment obrotowy w trakcie zamykania.

Uwaga: Napęd wyłączy moment obrotowy i zatrzyma się, gdy wartość momentu obrotowego osiągnie wartość nastawioną momentu obrotowego otwarcia (podczas otwierania) i zamknięcia (podczas zamykania), (patrz paragraf 8.6 i 8.7). Ze względu na efekt bezwładności (zmienny zależnie od prędkości/ obciążenia) i efekt sprężystości powrotnej zaworu, generowany i wyświetlany moment obrotowy może być większy.

# <span id="page-31-0"></span>**10. Wycofanie z pracy i względy środowiskowe**

Porady dla użytkownika końcowego w kwestii recyklingu po zakończeniu eksploatacji produktu.

W każdym przypadku należy zapoznać się z przepisami władz lokalnych.

Napęd można wyjąć, wykonując w odwrotnej kolejności czynności opisane w częściach dotyczących montażu i okablowania.

Należy przestrzegać wszystkich ostrzeżeń wyszczególnionych w rozdziałach dotyczących montażu i podłączania kabli. Utylizację napędu lub któregokolwiek z jego elementów należy przeprowadzić zgodnie z poniższą tabelą.

 **OSTRZEŻENIE: Istotne jest, aby napęd nie podlega żadnym obciążeniom zaworu/ układu w momencie demontażu, ponieważ mogłoby to spowodować obrażenia operatora spowodowane nieoczekiwanym ruchem napędu.**

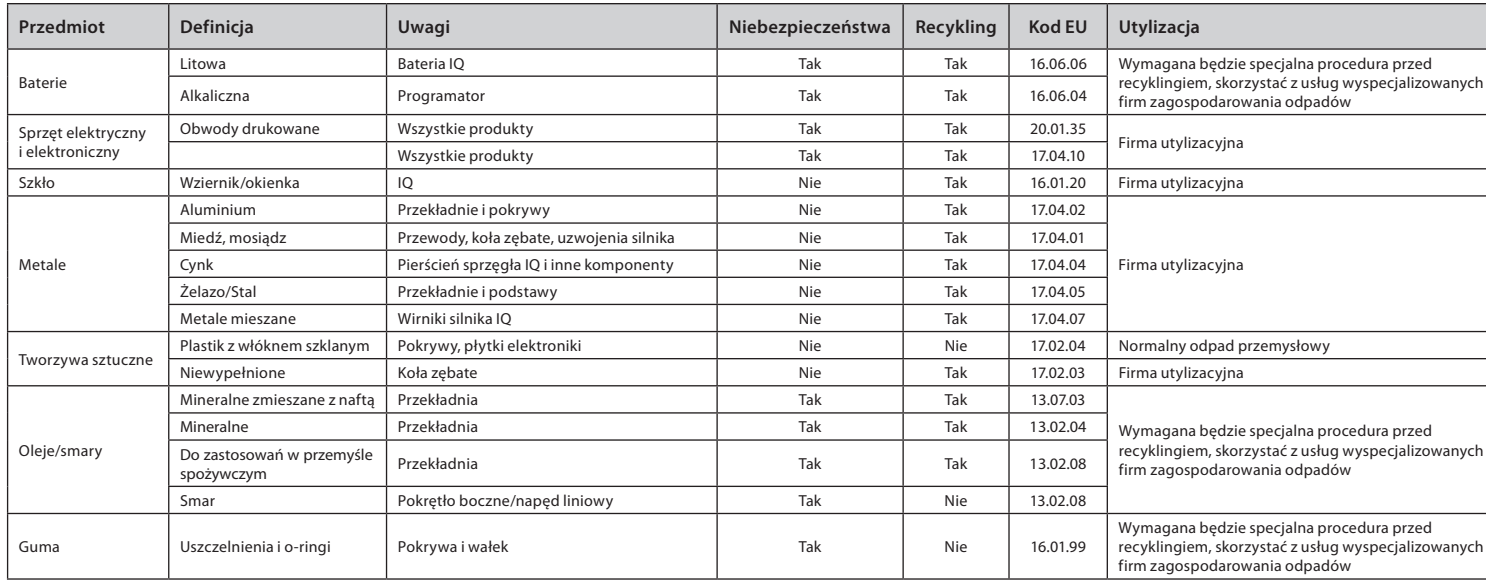

# <span id="page-32-0"></span>**11. Masa i wymiary**

#### **Olej smarny**

Postępuj zgodnie z tabliczką znamionową. Urządzenia wykonawcze serii IQ są smarowane olejami wymienionych poniżej klas. Są one napełniane olejem fabrycznie i nie wymagają uzupełniania w toku normalnej eksploatacji.

Zakresy temperatury otoczenia:

**Standardowo** -30 do 70 °C (-22 do 158 °F): olej smarowy FUCHS TITAN GEAR MPSAE80 APIGL-4.**†**

**Niska temperatura** -50 do 40 °C (-58 do 104 °F): Olej smarowy Mobil SHC 624. **†**

**M61** -61 do 40 °C (-78 do 104 °F): olej smarowy FUCHS RENOLIN ZAF15LT.**†**

#### **Olej smarny klasy spożywczej**

Jeśli użytkownik określi, siłowniki IQ zostaną napełnione olejem smarowym HYDRA LUBE GB† dopuszczonym do kontaktu z żywnością, odpowiednim do zakresu temperatur -20 do 70 °C (-4 do 160 °F).

#### **Smar – pokrętła boczne**

FUCHS CASSIDA GREASE CLEAR 2 FOOD lub odpowiednik do wszystkich zakresów temperatur.

#### **Smar – liniowa jednostka napędowa**

Zespoły napędów liniowych IQL i IQML należy regularnie smarować środkiem Fuchs RENOLIT CL X2. Patrz punkt 6.8.

#### **Smar – podstawa**

O-ringi należy stosować FUCHS CASSIDA GREASE CLEAR 2 FOOD lub jego odpowiednik we wszystkich zakresach temperatur.

Pojemność oleju jest podana na etykiecie napędu. Używaj ilości oleju podanych w niniejszej instrukcji tylko wtedy, gdy nie ma na napędzie etykiety.

**Standardowe wartości ciężaru i właściwości oleju smarnego:**

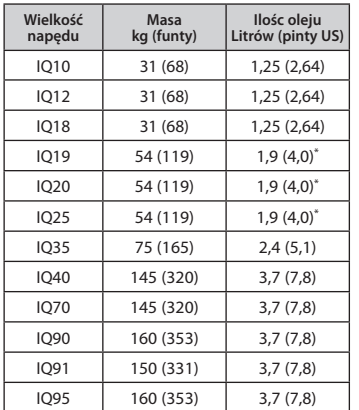

#### **Montaż odwrócony**

Jeżeli w zamówieniu określono montaż odwrócony (podstawą do góry), Rotork napełni urządzenie olejem do poziomu podanego w poniższej tabeli, a urządzenie wykonawcze zostanie opisane jako

"napełnione fabrycznie na potrzeby montażu odwróconego".

Jeżeli montaż odwrócony nie został określony w zamówieniu, chociaż ma zostać zastosowany, w celu zapewnienia dostatecznego smarowania monter powinien napełnić wcześniej urządzenie olejem do poziomu podanego w poniższej tabeli.

Lokalizację wlewu wskazano w punkcie 1.1.

**Właściwości oleju na potrzeby montażu odwróconego:**

**† Oleje i smary mogą ulec zmianie ze względu na dostępność dostaw w naszych zakładach produkcyjnych na całym świecie. Aby uzyskać szczegółowe informacje, skontaktuj się z lokalnym przedstawicielem firmy Rotork.**

**\* Pojemność oleju pokazana dla napędów z górnym kołem ręcznym. Pojemność dla napędu z bocznym kołem ręcznym wynosi 2,20 l (4,65 pt.-US).**

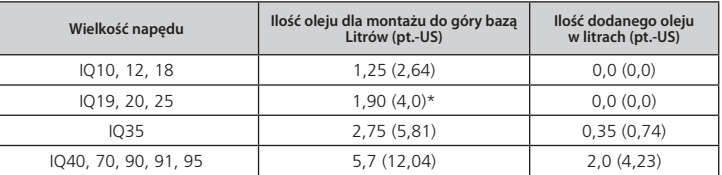

# **Rury osłonowe IQ**

Rury osłonowe nie dostarczone przez firmę Rotork powinny być zaprojektowane w taki sposób, by nie przekraczały obydwu mas i parametrów momentowych wymienionych w poniższej tabeli.

Powinny one być również wykonane z odpowiedniego materiału stosownego do danej aplikacji, odpowiednio wykończone, zabezpieczające przed wpływem warunków środowiska.

Jeżeli rury osłonowe przekraczają te parametry (z powodu wagi, długości, wiatru, etc.) muszą być one odpowiednio obsługiwane.

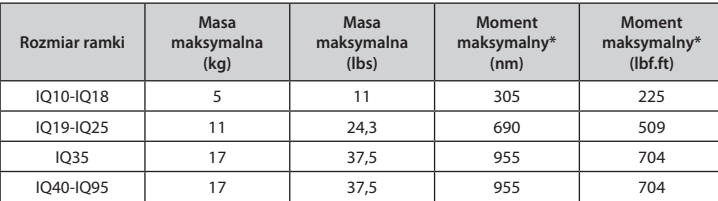

\* Moment mierzony w centralnym punkcie śruby mocującej rurę osłonową PCD.

# <span id="page-34-0"></span>**12. Dopuszczenia IQ**

Proszę przeczytać tabliczkę znamionową odnośnie szczegółów dotyczących dopuszczenia.

#### **UE i Wielka Brytania – klasyfikacja europejska**

ATEX (2014/34/EU) UKEX (2016 No. 1107) II 2 G D

Ex db1 h IIB T4 Gb IP66/IP68

Ex h tb IIIC T120ºC Db

Temperatura -20°C do +70°C (-4°F do +158°F) \*Opcja -30°C do +70°C (-22°F do +158°F) \*Opcja -40°C do +70°C (-40°F do +158°F) \*Opcja -50°C do +40°C (-58°F do +104°F)

Ex db1 h IIC T4 Gb IP66/IP68

#### Ex h tb IIIC T120ºC Db

Temperatura -20°C do +70°C (-4°F do +158°F) \*Opcja -30°C do +70°C (-22°F do +158°F) \*Opcja -40°C do +70°C (-40°F do +158°F) \*Opcja -50°C do +40°C (-58°F do +104°F)

<sup>1</sup> Ex eb dodano, jeśli obudowa zacisków ma zwiększoną wytrzymałość.

#### **Strefa niebezpieczna – klasyfikacja międzynarodowa**

IECEx. IEC60079-0, IEC60079-1 i IEC60079-31 Ex db1 h IIB T4 Gb IP66/IP68 Ex h tb IIIC T120ºC Db Temperatura -20°C do +70°C (-4°F do +158°F) \*Opcja -30°C do +70°C (-22°F do +158°F) \*Opcja -40°C do +70°C (-40°F do +158°F) \*Opcja -50°C do +40°C (-58°F do +104°F)

# Ex db1 h IIC T4 Gb IP66/IP68 Ex h tb IIIC T120ºC Db

Temperatura -20°C do +70°C (-4°F do +158°F) \*Opcja -30°C do +70°C (-22°F do +158°F) \*Opcja -40°C do +70°C (-40°F do +158°F) \*Opcja -50°C do +40°C (-58°F do +104°F)

<sup>1</sup> Ex eb dodano, jeśli obudowa zacisków ma zwiększoną wytrzymałość.

#### **Indyjski – Strefa Niebezpieczna**

IS/IEC-60079-0, IS/IEC-60079-1 Ex db IIB T4 Gb Temperatura -20°C do +70°C (-4°F do +158°F)

#### Ex db IIC T4 Gb

Temperatura -20°C do +70°C (-4°F do +158°F)

#### **Japonia – Norma krajowa – Strefa zagrożenia wybuchem**

Norma krajowa przeciwwybuchowa JNIOSH-TR-46-1(2015) JNIOSH-TR-46-2(2015) Ex d IIB T4 Gb IP66 & IP68 Temperatura -20°C do +60°C (-4°F do +140°F) Numer certyfikatu: CSAUK 20JPN008X

Ex d IIC T4 Gb IP66 & IP68

Temperatura -20°C do +60°C (-4°F do +140°F) Numer certyfikatu: CSAUK 21JPN012X

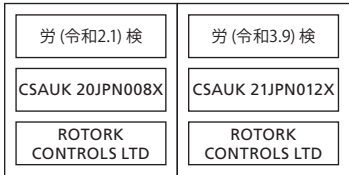

#### **Strefa niebezpieczna – klasyfikacja amerykańska**

FM i CSAus – przeciwwybuchowe i odporne na zapłon pyłu zgodnie z artykułami NEC 500, FM 3600, FM 3615 i FM 3616. Klasa I, Dział 1, Grupa C i D Klasa II, Dział 1, Grupa E, F i G Temperatura -30°C do +70°C (-22°F do +158°F) \*Opcja -40°C do +70°C (-40°F do +158°F) \*Opcja -50°C do +40°C (-58°F do +104°F) Klasa I, Dział 1, Grupa B, C i D

Klasa II, Dział 1, Grupa E, F i G Temperatura -30°C do +70°C (-22°F do +158°F) \*Opcja -40°C do +70°C (-40°F do +158°F) \*Opcja -50°C do +40°C (-58°F do +104°F)

#### **Strefa niebezpieczna – klasyfikacja kanadyjska**

CSA Przeciwwybuchowość do C22.2 nr 30 CSA Odporność na zapłon pyłu zgodnie z C22.2 nr 25 Klasa I, Dział 1, Grupa C i D Klasa II, Dział 1, Grupa E, F i G Temperatura -30°C do +70°C (-22°F do +158°F) \*Opcja -40°C do +70°C (-40°F do +158°F) \*Opcja -50°C do +40°C (-58°F do +104°F)

Klasa I, Dział 1, Grupa B, C i D Klasa II, Dział 1, Grupa E, F i G Temperatura -30°C do +70°C (-22°F do +158°F) \*Opcja -40°C do +70°C (-40°F do +158°F) \*Opcja -50°C do +40°C (-58°F do +104°F)

#### **Chiny – obszar niebezpieczny (CCC Ex)**

2020322307001142 & 2020322307001124 GB 3836.1 – 2010, GB 3836.2 – 2010 GB 3836.3 – 2010 GB 12476.1 – 2013, GB 12476.5 – 2013 Ex d IIB T4 Gb Ex tD A21 IP66/IP68 T120ºC Temperatura -20°C do +70°C (-4°F do +158°F) \*Opcja -30°C do +70°C (-22°F do +158°F)

\*Opcja -40°C do +70°C (-40°F do +158°F) \*Opcja -50°C do +40°C (-58°F do +104°F)

#### Ex d IIC T4 Gh Ex tD A21 IP66/IP68 T120ºC

Temperatura -20°C do +70°C (-4°F do +158°F) \*Opcja -30°C do +70°C (-22°F do +158°F) \*Opcja -40°C do +70°C (-40°F do +158°F) \*Opcja -50°C do +40°C (-58°F do +104°F)

#### Ex de IIB T4 Gb Ex tD A21 IP66/IP68 T120ºC

Temperatura -20°C do +70°C (-4°F do +158°F) \*Opcja -30°C do +70°C (-22°F do +158°F) \*Opcja -40°C do +70°C (-40°F do +158°F) \*Opcja -50°C do +40°C (-58°F do +104°F)

#### Ex de IIC T4 Gb Ex tD A21 IP66/IP68 T120ºC

Temperatura -20°C do +70°C (-4°F do +158°F) \*Opcja -30°C do +70°C (-22°F do +158°F) \*Opcja -40°C do +70°C (-40°F do +158°F) \*Opcja -50°C do +40°C (-58°F do +104°F)

#### **Chiny – obszar niebezpieczny (CCC Ex)**

2020322307000647 & 2020322307000648 GB 3836.1 – 2021, GB 3836.2 – 2021 GB 3836.31 – 2021 Ex db IIB T4 Gb Ex tb IIIC T120ºC Db Temperatura -20°C do +70°C (-4°F do +158°F) \*Opcja -30°C do +70°C (-22°F do +158°F) \*Opcja -40°C do +70°C (-40°F do +158°F) \*Opcja -50°C do +40°C (-58°F do +104°F)

#### Ex db IIC T4 Gb Ex tb IIIC T120ºC Db

Temperatura -20°C do +70°C (-4°F do +158°F) \*Opcja -30°C do +70°C (-22°F do +158°F) \*Opcja -40°C do +70°C (-40°F do +158°F) \*Opcja -50°C do +40°C (-58°F do +104°F)

#### **Strefa niebezpieczna - klasyfikacja międzynarodowa**

Stopień ochrony, BS EN60529 IP66 i IP68, (7 metrów przez 72 godziny) Temperatura -30 °C do +70 °C (-22°F to +158°F) \*Opcja -40 oC do +70 oC (-40°F to +158°F) \*Opcja -50 oC do +40 oC (-58°F to +104°F)

#### **Strefa bezpieczna - klasyfikacja amerykańska**

#### Obudowa typu 4 i 6 Temperatura -30 °C do +70 °C (-22 °F to +158 °F)

\*Opcja -40 oC do +70 oC (-40°F to +158°F) \*Opcia -50 °C do +40 °C (-58 °F to +104 °F)

#### **Strefa bezpieczna - klasyfikacja kanadyjska**

Obudowa typu 4, 4X i 6 Temperatura -30 °C do +70 °C (-22 °F to +158 °F) \*Opcja -40 oC do +70 oC (-40°F to +158°F) \*Opcia -50 °C do +40 °C (-58°F to +104°F)

Rotork może dostarczać napędy wykonane według norm krajowych tutaj niewyspecyfikowanych. Proszę kontaktować się z Rotork.

# <span id="page-36-0"></span>**13. Akceptowane typy bezpieczników**

**14. Wibracja, udar i hałas** 

FS1= Bussman TDC11 (wartości znamionowe według typu transformatora.

Typ transformatora - patrz schemat okablowania napędu).

Typ 1 = 250 mA, przeciwprzepięciowy, Typ 2 = 250 mA, przeciwprzepięciowy, Typ  $3 = 150 \text{ mA}$ , przeciwprzepięciowy,

FS2 (tylko w napędach z certyfikatem ATEX, IECEx i UKEX),

Bussman TDS 500 - 100 mA, bezpieczniki szybkie lub Littel Fuse 217 - 100 mA, bezpieczniki szybkie.

Standardowe napędy z serii IQ są przystosowane do użytkowania w warunkach, gdzie wartości wibracji, udaru i hałasu nie przekraczają tych wyspecyfikowanych w tabeli poniżej:

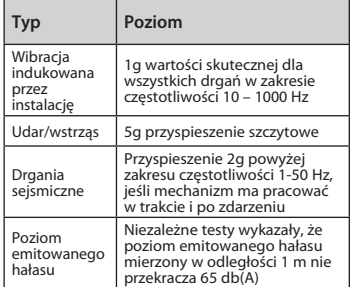

# **15. Warunki bezpiecznego użytkowania**

#### **EMC (kompatybilność elektromagnetyczna)**

Urządzenie jest przeznaczone do użytku w przemysłowym środowisku elektromagnetycznym.

**15.1 Charakterystyka gwintu dla urządzeń wykonawczych zgodnych z normami ATEX, IECEx i UKEX**

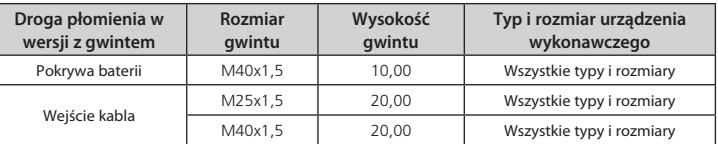

<span id="page-37-0"></span>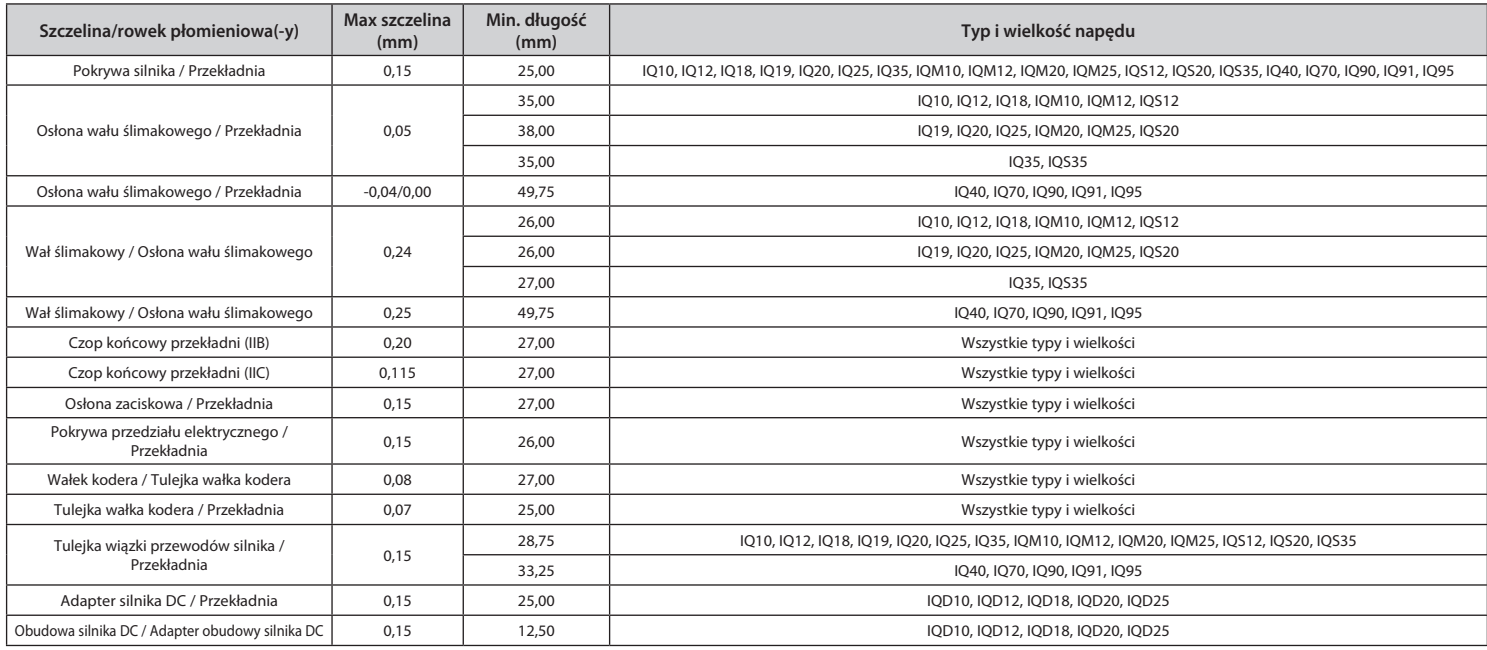

**Uwaga:** znak minus oznacza pasowanie z wciskiem.

# rotork

*UK* Rotork plc *tel* +44 (0)1225 733200 *email* mail@rotork.com

*USA* Rotork Controls Inc. *tel* +1 (585) 247 2304 *email* info@rotork.com

*Polska* Rotork Polska sp. z o.o. ul. Tarnogórska 241, 44-100 Gliwice *tel* +48 32 7973400 *email* info.polska@rotork.com

Pełny wykaz naszej sieci sprzedaży i usług jest dostępny na naszej stronie internetowej pod adresem

# www.**rotork**.com

Dla potrzeb ciągłego doskonalenia produktu, Rotork zastrzega sobie prawo do rozszerzania i zmiany specyfikacji bez uprzedniego powiadomienia. Opublikowane dane mogą ulec zmianie. Najnowsza wersja jest zamieszczona na naszej stronie internetowej pod adresem: www.rotork.com.

Nazwa Rotork jest zastrzeżonym znakiem handlowym. Rotork uznaje wszystkie zarejestrowane znaki handlowe. Znak wyrazowy Bluetooth® i loga są zastrzeżonymi znakami handlowymi i stanowią własność firmy Bluetooth SIG, Inc., a Rotork używa tego znaku na podstawie udzielonej licencji. IrDA® jest znakiem handlowym który jest własnością Infrared Data Association . Rotork stosuje ten znak na podstawie zezwolenia. Opracowano i opublikowano w Wielkiej Brytanii przez Rotork. POLJB0623

PUB002-039-15 Data wydania 02/23